# PXI8603 数据采集卡

# WIN2000/XP 驱动程序使用说明书

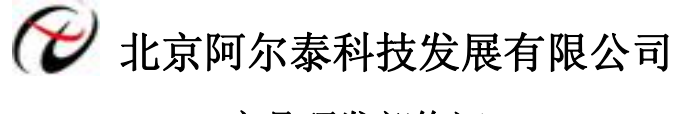

产品研发部修订

## 请您务必阅读《使用纲要》,他会使您事半功倍!

## 目录

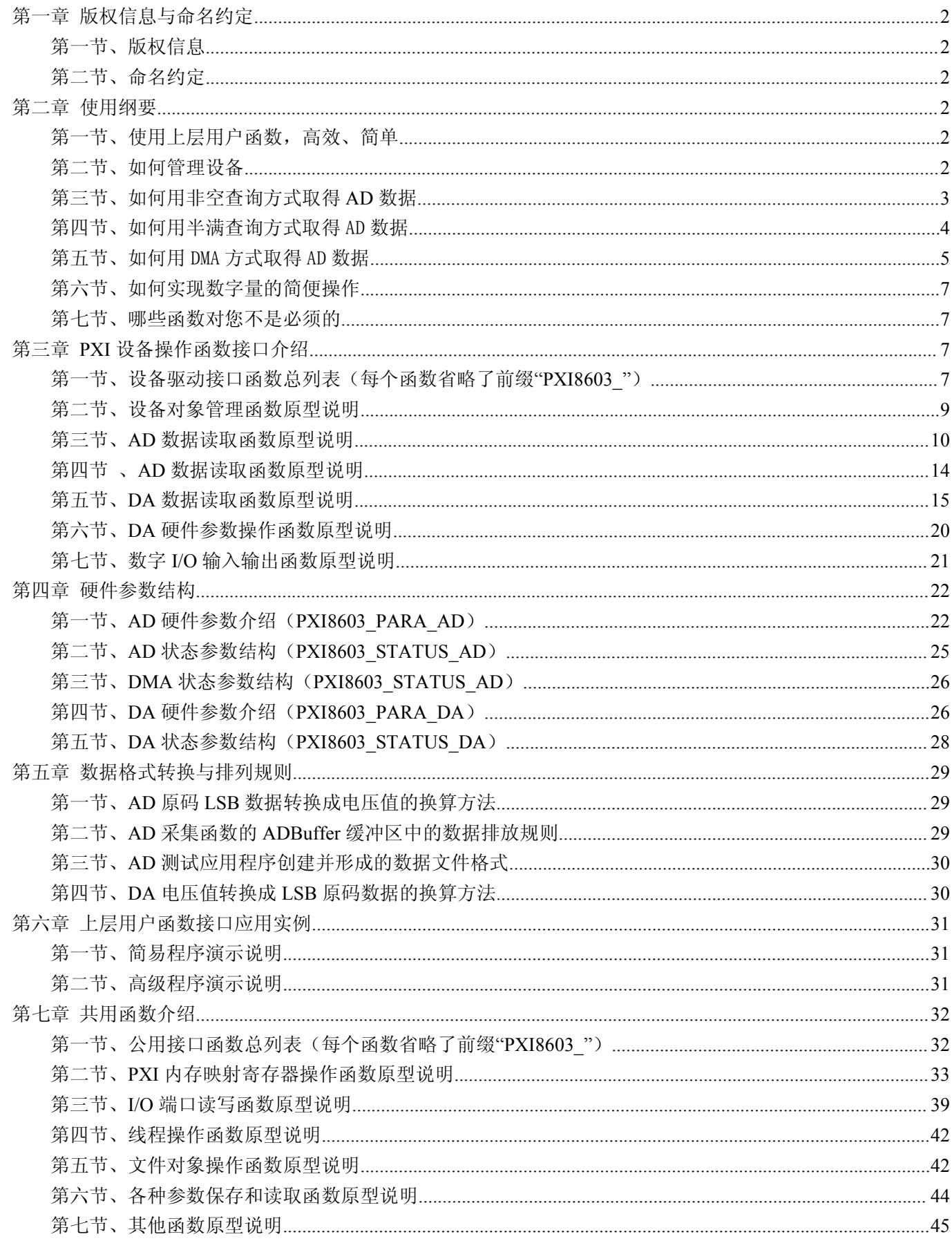

### <span id="page-2-3"></span><span id="page-2-1"></span><span id="page-2-0"></span>第一章 版权信息与命名约定

### <span id="page-2-2"></span>第一节、版权信息

本软件产品及相关套件均属北京阿尔泰科技发展有限公司所有,其产权受国家法律绝对保护,除非本公司书面 允许,其他公司、单位、我公司授权的代理商及个人不得非法使用和拷贝,否则将受到国家法律的严厉制裁。您若 需要我公司产品及相关信息请及时与当地代理商联系或直接与我们联系,我们将热情接待。

### 第二节、命名约定

一、为简化文字内容,突出重点,本文中提到的函数名通常为基本功能名部分,其前缀设备名如 PXIxxxx\_则被 省略。如 PXI8603\_CreateDevice 则写为 CreateDevice。 二、函数名及参数中各种关键字缩写规则

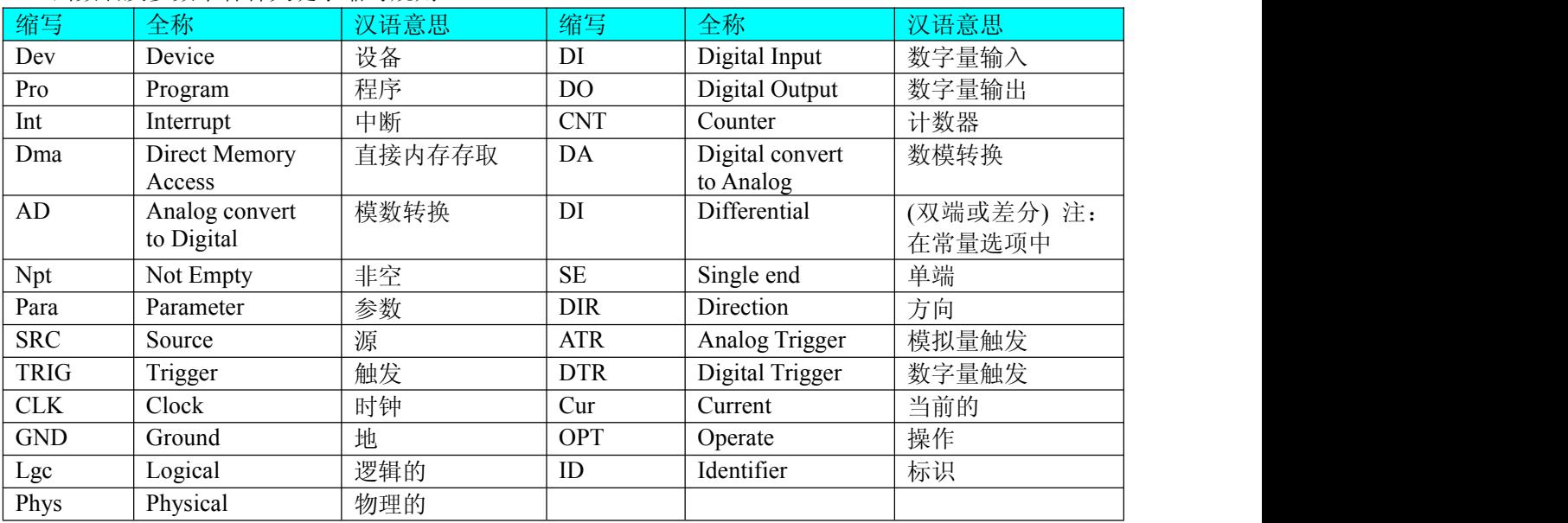

以上规则不局限于该产品。

### 第二章 使用纲要

### 第一节、使用上层用户函数,高效、简单

如果您只关心通道及频率等基本参数,而不必了解复杂的硬件知识和控制细节,那么我们强烈建议您使用上层 用户函数,它们就是几个简单的形如 Win32 API 的函数,具有相当的灵活性、可靠性和高效性。诸如 [InitDeviceAD](#page-11-0)、 [ReadDeviceProAD](#page-11-1)\_Npt 等 。 而 底 层 用 户 函 数 如 [WriteRegisterULong](#page-36-0) 、 [ReadRegisterULong](#page-39-1) 、 [WritePortByte](#page-40-0) 、 [ReadPortByte](#page-41-0) 则是满足了解硬件知识和控制细节、日又需要特殊复杂控制的用户。但不管怎样,我们强烈建议您 使用上层函数(在这些函数中,您见不到任何设备地址、寄存器端口、中断号等物理信息,其复杂的控制细节完全 封装在上层用户函数中。)对于上层用户函数的使用,您基本上不必参考硬件说明书,除非您需要知道板上插座等管 脚分配情况。

### 第二节、如何管理设备

由于我们的驱动程序采用面向对象编程,所以要使用设备的一切功能,则必须首先用 [CreateDevice](#page-9-1) 函数创建一个 设备对象句柄 hDevice,有了这个句柄,您就拥有了对该设备的绝对控制权。然后将此句柄作为参数传递给相应的驱 动函数,如 [InitDeviceAD](#page-11-0) 可以使用 hDevice 句柄以程序查询方式初始化设备的 AD 部件, [ReadDeviceProAD](#page-11-1)\_Npt 函数可以用 hDevice 句柄实现对 AD 数据的采样读取等。最后可以通过 [ReleaseDevice](#page-10-1) 将 hDevice 释放掉。

2

### <span id="page-3-0"></span>第三节、如何用非空查询方式取得 **AD** 数据

当您有了 hDevice 设备对象句柄后, 便可用 [InitDeviceAD](#page-11-0) 函数初始化 AD 部件, 关于采样通道、频率等参数的设 置是由这个函数的 pADPara 参数结构体决定的。您只需要对这个 pADPara 参数结构体的各个成员简单赋值即可实现 所有硬件参数和设备状态的初始化。然后用 [StartDeviceAD](#page-11-1) 即可启动 AD 部件, 开始 AD 采样, 然后便可用 [ReadDeviceProAD\\_](#page-11-1)Npt 反复读取 AD 数据以实现连续不间断采样。当您需要暂停设备时,执行 [StopDeviceAD](#page-13-0), 当您 需要关闭 AD 设备时, [ReleaseDeviceAD](#page-13-0) 便可帮您实现(但设备对象 hDevice 依然存在)。(注: [ReadDeviceProAD\\_](#page-11-1)Npt 虽然主要面对批量读取、高速连续采集而设计,但亦可用它以单点或几点的方式读取 AD 数据,以满足慢速、高实时 性采集需要)。具体执行流程请看下面的图 2.1.1。

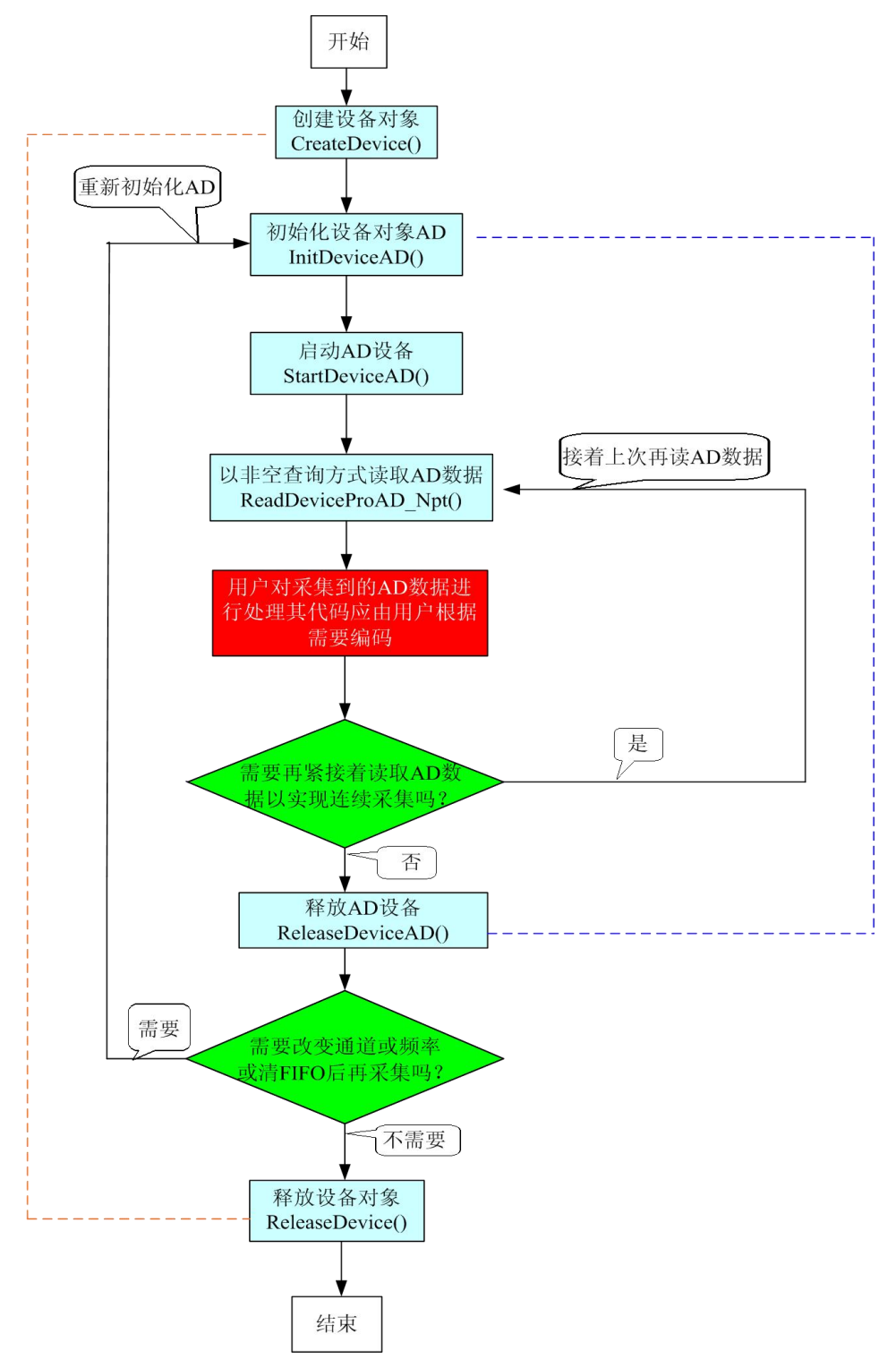

图 2.1.1 非空方式 AD 采样过程

#### <span id="page-4-0"></span>第四节、如何用半满查询方式取得 AD 数据

当您有了 hDevice 设备对象句柄后, 便可用 [InitDeviceAD](#page-11-0) 函数初始化 AD 部件, 关于采样通道、频率等参数的设 置是由这个函数的 pADPara 参数结构体决定的。您只需要对这个 pADPara 参数结构体的各个成员简单赋值即可实现 所有硬件参数和设备状态的初始化。然后用[StartDeviceAD](#page-11-1)即可启动AD部件,开始AD采样,接着调用GetDevStatusAD 函数以查询 AD 的存储器 FIFO 的半满状态,如果达到半满状态,即可用 [ReadDeviceProAD](#page-13-1) Half 函数读取一批半满长 度(或半满以下)的 AD 数据,然后接着在查询 FIFO 的半满状态,若有效再读取,就这样反复查询状态反复读取 AD 数据即可实现连续不间断采样。当您需要暂停设备时,执行 [StopDeviceAD](#page-13-0), 当您需要关闭 AD 设备时, [ReleaseDeviceAD](#page-13-0) 便可帮您实现(但设备对象 hDevice 依然存在)。(注: [ReadDeviceProAD](#page-13-1) Half 函数在半满状态有效 时也可以单点或几点的方式读取 AD 数据,只是到下一次半满信号到来时的时间间隔会变得非常短,而不再是半满间 隔。)具体执行流程请看下面的图 2.1.2。

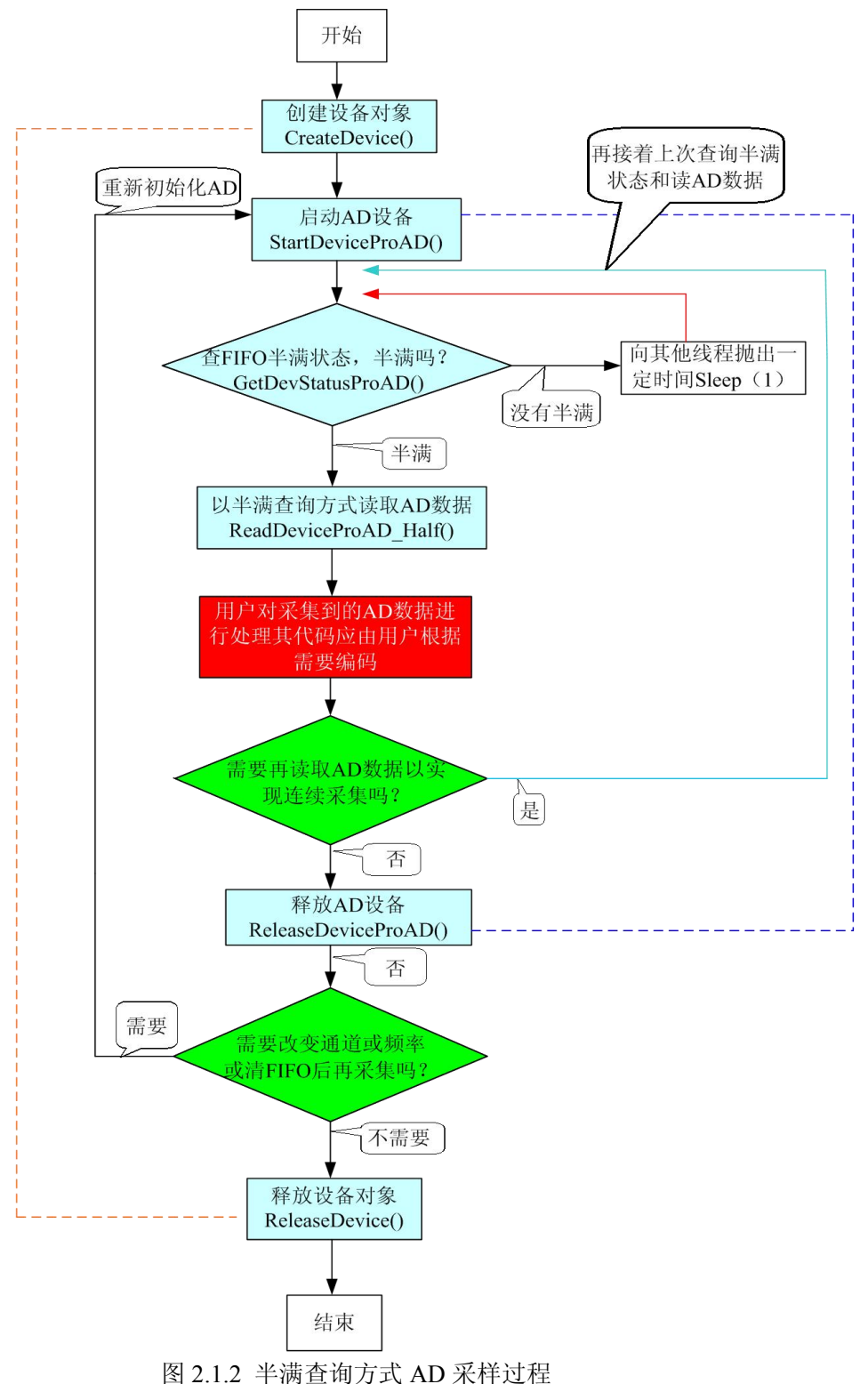

### <span id="page-5-0"></span>第五节、如何用 DMA 方式取得 AD 数据

当您有了 hDevice 设备对象句柄后, 便可用 [InitDeviceAD](#page-11-0) 函数初始化 AD 部件, 关于采样通道、频率等的参数的 设置是由这个函数的 pADPara 参数结构体决定的。您只需要对这个 pADPara 参数结构体的各个成员简单赋值即可实 现所有硬件参数和设备状态的初始化。同时应调用 [CreateSystemEvent](#page-42-1) 函数创建一个内核事件对象句柄 hDmaEvent 赋 给 [InitDeviceAD](#page-11-0) 的相应参数,它将作为 Dma 事件的变量。然后用 [StartDeviceAD](#page-11-1) 即可启动 AD 部件,开始 AD 采样, 接着调用 Win32 API 函数 [CreateFileObject](#page-42-2) 等待 hDmaEvent 事件的发生,当前缓冲段没有被 DMA 完成时,自动使所 在线程进入睡眠状态(不消耗 CPU 时间),反之,则立即唤醒所在线程,执行它下面的代码,此时您便可用 [GetDevStatusAD](#page-12-0) 来确定哪一段缓冲是新的数据,即刻处理该数据,至到所有的缓冲段变为旧数据段。然后再回到 [CreateFileObject](#page-42-2), 就这样反复读取 AD 数据即可实现连续不间断采样。当您需要暂停设备时, 执行 [StopDeviceAD](#page-13-0), 当您需要关闭 AD 设备时,[ReadDeviceAD](#page-11-1) 便可帮您实现(但设备对象 hDevice 依然存在)。具体执行流程请看图 2.1.3。

注意: 图中较粗的虚线表示对称关系。如红色虚线表示 [CreateDevice](#page-9-1) 和 [ReleaseDevice](#page-10-1) 两个函数的关系是: 最初 执行一次 [CreateDevice](#page-9-1), 在结束时就须执行一次 [ReleaseDevice](#page-10-1)。

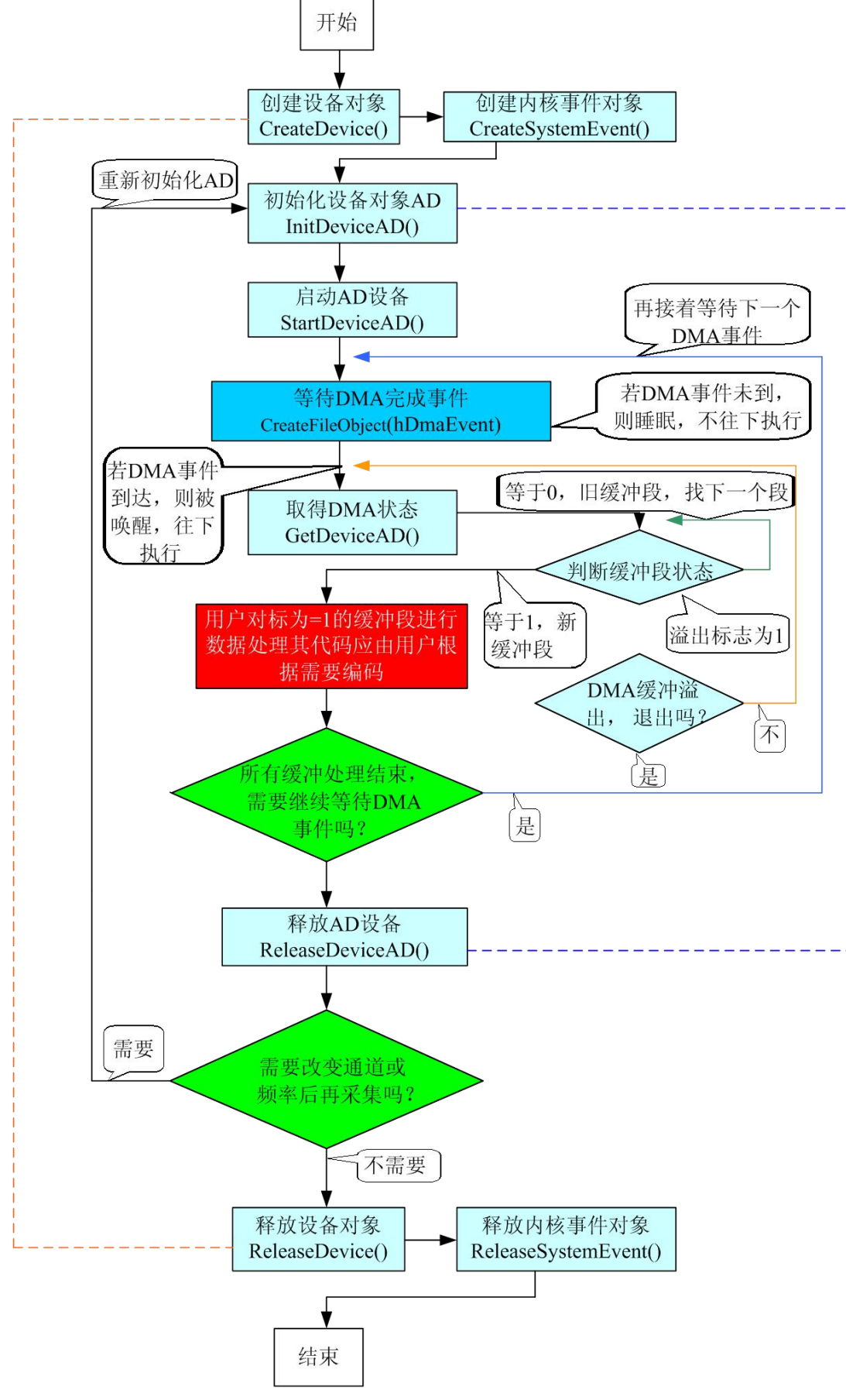

图 2.1.3 DMA 方式 AD 采集实现过程

### <span id="page-7-1"></span><span id="page-7-0"></span>第六节、如何实现数字量的简便操作

当您有了 hDevice 设备对象句柄后, 便可用 SetDeviceDO 函数实现数字量的输出操作, 其各路数字量的输出状态 由其 bDOSts[8]中的相应元素决定。由 [GetDeviceDI](#page-21-1) 函数实现数字量的输入操作,其各路数字量的输入状态由其 bDISts[8]中的相应元素决定。

### 第七节、哪些函数对您不是必须的

公共函数如 [CreateFileObject](#page-42-2), [WriteFile](#page-43-0), [ReadFile](#page-43-1) 等一般来说都是辅助性函数,除非您要使用存盘功能。如果您 使用上层用户函数访问设备,那么 [GetDeviceAddr](#page-33-1), [WriteRegisterByte](#page-34-0), [WriteRegisterWord](#page-35-0), [WriteRegisterULong](#page-36-0), [ReadRegisterByte](#page-37-0), [ReadRegisterWord](#page-38-0), [ReadRegisterULong](#page-39-1) 等函数您可完全不必理会, 除非您是作为底层用户管理设 备。而 [WritePortByte](#page-40-0), [WritePortWord](#page-40-0), [WritePortULong](#page-40-0), [ReadPortByte](#page-41-0), [ReadPortWord](#page-41-1), [ReadPortULong](#page-41-2) 则对 PXI 用户来讲,可以说完全是辅助性,它们只是对我公司驱动程序的一种功能补充,对用户额外提供的,它们可以帮助 您在 NT、Win2000 等操作系统中实现对您原有传统设备如 ISA 卡、串口卡、并口卡的访问,而没有这些函数, 您可 能在基于 Windows NT 架构的操作系统中无法继续使用您原有的老设备。

# 第三章 **PXI** 设备操作函数接口介绍

由于我公司的设备应用于各种不同的领域,有些用户可能根本不关心硬件设备的控制细节,只关心 AD 的首末通 道、采样频率等,然后就能通过一两个简易的采集函数便能轻松得到所需要的 AD 数据。这方面的用户我们称之为上 层用户。那么还有一部分用户不仅对硬件控制熟悉,而且由于应用对象的特殊要求,则要直接控制设备的每一个端 口,这是一种复杂的工作,但又是必须的工作,我们则把这一群用户称之为底层用户。因此总的看来,上层用户要 求简单、快捷,他们最希望在软件操作上所要面对的全是他们最关心的问题,比如在正式采集数据之前,只须用户 调用一个简易的初始化函数(如 [InitDeviceAD](#page-11-0))告诉设备我要使用多少个通道,采样频率是多少赫兹等,然后便可以 用 [ReadDeviceProAD](#page-13-1)\_Npt (或 ReadDeviceProAD Half) 函数指定每次采集的点数,即可实现数据连续不间断采样。而 关于设备的物理地址、端口分配及功能定义等复杂的硬件信息则与上层用户无任何关系。那么对于底层用户则不然。 他们不仅要关心设备的物理地址,还要关心虚拟地址、端口寄存器的功能分配,甚至每个端口的 Bit 位都要了如指掌, 看起来这是一项相当复杂、繁琐的工作。但是这些底层用户一旦使用我们提供的技术支持,则不仅可以让您不必熟 悉 PXI 总线复杂的控制协议,同是还可以省掉您许多繁琐的工作,这个时候您便可以用这个虚拟线性基地址,再根 据硬件使用说明书中的各端口寄存器的功能说明,然后使用 [ReadRegisterULong](#page-39-1) 和 [WriteRegisterULong](#page-36-0) 对这些端口寄 存器进行 32 位模式的读写操作,即可实现设备的所有控制。

综上所述,用户使用我公司提供的驱动程序软件包将极大的方便和满足您的各种需求。但为了您更省心,别忘 了在您正式阅读下面的函数说明时,先明白自己是上层用户还是底层用户,因为在[《设备驱动接口函数总列表》](#page-7-0)中 的备注栏里明确注明了适用对象。

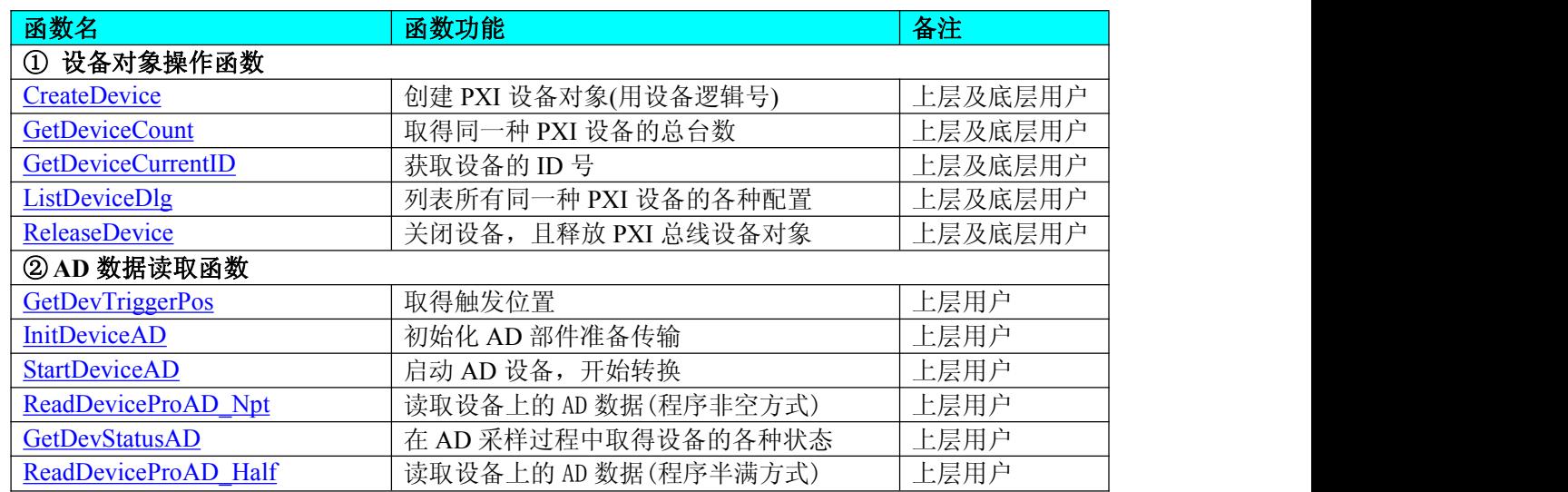

### 第一节、设备驱动接口函数总列表(每个函数省略了前缀"PXI8603")

PXI8603 WIN2000/XP 驱动程序使用说明书 または インタントリック しょうしゃ しょうしゃ しょうしゅう しょうしゅう 版本: V6.000

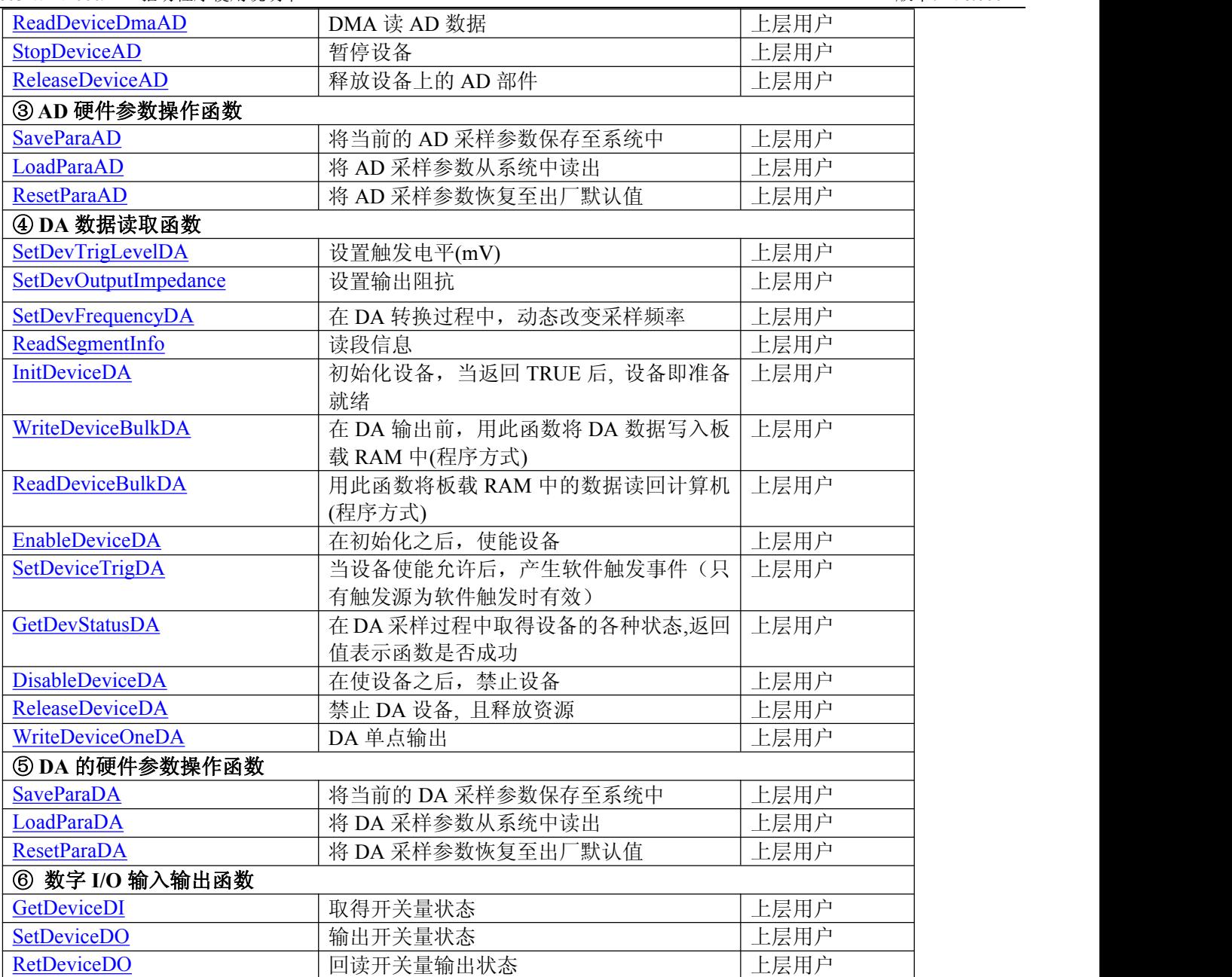

### 使用需知:

#### *Visual C++*:

要使用如下函数关键的问题是:

首先,必须在您的源程序中包含如下语句:

#include "C:\Art\PXI8603\INCLUDE\PXI8603.H"

注: 以上语句采用默认路径和默认板号,应根据您的板号和安装情况确定 PXI8603.H 文件的正确路径, 当然也 可以把此文件拷到您的源程序目录中。

### 另外,要在 **VB** 环境中用子线程以实现高速、连续数据采集与存盘,请务必使用 **VB5.0** 版本。当然如果您有 **VB6.0** 的最新版,也可以实现子线程操作。

### *Visual Basic:*

要使用如下函数一个关键的问题是首先必须将我们提供的模块文件(\*.Bas)加入到您的 VB 工程中。其方法是选择 VB 编程环境中的工程(Project)菜单,执行其中的"添加模块"(Add Module)命令,在弹出的对话中选择 PXI8603.Bas 模块文件,该文件的路径为用户安装驱动程序后其子目录 Samples\VB 下面。

请注意,因考虑 Visual C++和 Visual Basic 两种语言的兼容问题, 在下列函数说明和示范程序中, 所举的 Visual Basic 程序均是需要编译后在独立环境中运行。所以用户若在解释环境中运行这些代码,我们不能保证完全顺利 运行。

### <span id="page-9-2"></span><span id="page-9-0"></span>第二节、设备对象管理函数原型说明

### 创建设备对象函数(逻辑号)

<span id="page-9-1"></span>函数原型:

*Visual C++*: HANDLE CreateDevice (int DeviceLgcID = 0)

*Visual Basic*:

Declare Function CreateDevice Lib "PXI8603" (ByVal DeviceLgcID As Integer) As Long

功能: 该函数使用逻辑号创建设备对象,并返回其设备对象句柄 hDevice。只有成功获取 hDevice, 您才能实现 对该设备所有功能的访问。

 $\hat{\mathscr{B}}$ 数:

DeviceID 设备 ID( Identifier )标识号。当向同一个 Windows 系统中加入若干相同类型的设备时,系统将以该设 备的"基本名称"与 DeviceID 标识值为名称后缀的标识符来确认和管理该设备。默认值为 0。

返回值: 如果执行成功, 则返回设备对象句柄; 如果没有成功, 则返回错误码 INVALID HANDLE VALUE。由 于此函数已带容错处理,即若出错,它会自动弹出一个对话框告诉您出错的原因。您只需要对此函数的返回值 作一个条件处理即可,别的任何事情您都不必做。

相关函数: [GetDeviceCount](#page-9-2) [GetDeviceCurrentID](#page-10-1) [ListDeviceDlg](#page-10-1) [ReleaseDevice](#page-10-1)

### *Visual C++*程序举例

: The contract of the contract of the contract of the contract of the contract of the contract of the contract of the contract of the contract of the contract of the contract of the contract of the contract of the contract HANDLE hDevice; // 定义设备对象句柄 int DeviceLgcID =  $0$ ; hDevice = PXI8603\_CreateDevice (DeviceLgcID); // 创建设备对象,并取得设备对象句柄 if(hDevice == INVALIDE\_HANDLE\_VALUE); // 判断设备对象句柄是否有效  $\{$ return; // 退出该函数 } : The contract of the contract of the contract of the contract of the contract of the contract of the contract of the contract of the contract of the contract of the contract of the contract of the contract of the contract *Visual Basic* 程序举例 : **Example 2008** and the contract of the contract of the contract of the contract of the contract of the contract of the contract of the contract of the contract of the contract of the contract of the contract of the contr Dim hDevice As Long ' 定义设备对象句柄 Dim DeviceLgcID As Long DeviceLgcID =  $0$ hDevice = PXI8603\_CreateDevice (DeviceLgcID) ' 创建设备对象,并取得设备对象句柄 If hDevice = INVALID\_HANDLE\_VALUE Then ' 判断设备对象句柄是否有效 MsgBox "创建设备对象失败" Exit Sub ' 退出该过程 End If

### 取得本计算机系统中 **PXI8603** 设备的总数量

: The contract of the contract of the contract of the contract of the contract of the contract of the contract of the contract of the contract of the contract of the contract of the contract of the contract of the contract

函数原型:

*Visual C++:* int GetDeviceCount (HANDLE hDevice) *Visual Basic:* Declare Function GetDeviceCount Lib "PXI8603" (ByVal hDevice As Long) As Integer 功能: 取得 PXI8603 设备的数量。  $\hat{\mathscr{B}}$ 数: hDevice 设备对象句柄, 它应由 [CreateDevice](#page-9-1) 创建。 返回值:返回系统中 PXI8603 的数量。 相关函数: [CreateDevice](#page-9-1) [GetDeviceCurrentID](#page-10-1) [ListDeviceDlg](#page-10-1) [ReleaseDevice](#page-10-1)

### <span id="page-10-2"></span><span id="page-10-1"></span><span id="page-10-0"></span> 取得该设备当前相应的 **ID** 号 函数原型: *Visual C++:* BOOL GetDeviceCurrentID (HANDLE hDevice, PLONG DeviceLgcID, PLONG DevicePhysID) *Visual Basic:* Declare Function GetDeviceCurrentID Lib "PXI8603" (ByVal hDevice As Long,\_ ByRef DeviceLgcID As Long,\_ ByRef DevicePhysID As Long) As Boolean 功能: 取得指定设备相应 ID 号。  $\hat{\mathscr{B}}$ 数: hDevice 设备对象句柄, 它指向要取得逻辑号的设备, 它应由 [CreateDevice](#page-9-1) 创建。 DeviceLgcID 返回设备的逻辑 ID,它的取值范围为[0, 15]。 DevicePhysID 返回设备的物理 ID 号。 返回值:如果初始化设备对象成功,则返回 TRUE,否则返回 FALSE,用户可用 [GetLastErrorEx](#page-45-1) 捕获当前错误码, 并加以分析。 相关函数:[CreateDevice](#page-9-1) [GetDeviceCount](#page-9-2) [ListDeviceDlg](#page-10-1) [ReleaseDevice](#page-10-1) 用对话框控件列表计算机系统中所有 **PXI8603** 设备各种配置信息 函数原型: *Visual C++:* BOOL ListDeviceDlg (HANDLE hDevice) *Visual Basic*: Declare Function ListDeviceDlg Lib "PXI8603" (ByVal hDevice As Long) As Boolean 功能:列表系统中 PXI8603 的硬件配置信息。  $\hat{\mathscr{B}}$ 数: hDevice 设备对象句柄, 它应由 [CreateDevice](#page-9-1) 创建。 返回值:若成功,则弹出对话框控件列表所有 PXI8603 设备的配置情况。 相关函数: [CreateDevice](#page-9-1) [GetDeviceCount](#page-9-2) [GetDeviceCurrentID](#page-10-1) [ReleaseDevice](#page-10-1) 释放设备对象所占的系统资源及设备对象 函数原型: *Visual C++:* BOOL ReleaseDevice (HANDLE hDevice) *Visual Basic:* Declare Function ReleaseDevice Lib "PXI8603" (ByVal hDevice As Long) As Boolean 功能:释放设备对象所占用的系统资源及设备对象自身。  $\hat{\mathscr{B}}$ 数: hDevice 设备对象句柄, 它应由 [CreateDevice](#page-9-1) 创建。 返回值:若成功,则返回 TRUE,否则返回 FALSE,用户可以用 [GetLastErrorEx](#page-45-1) 捕获错误码。 相关函数:[CreateDevice](#page-9-1) [GetDeviceCount](#page-9-2) [GetDeviceCurrentID](#page-10-1) [ListDeviceDlg](#page-10-1)

应注意的是, [CreateDevice](#page-9-1) 必须和 [ReleaseDevice](#page-10-1) 函数一一对应,即当您执行了一次 CreateDevice 后,再一次执 行这些函数前,必须执行一次 [ReleaseDevice](#page-10-1) 函数, 以释放由 [CreateDevice](#page-9-1) 占用的系统软硬件资源, 如 DMA 控 制器、系统内存等。只有这样,当您再次调用 [CreateDevice](#page-9-1) 函数时, 那些软硬件资源才可被再次使用。

### 第三节、**AD** 数据读取函数原型说明

### 取得触发位置

函数原型: *Visual C++:* <span id="page-11-1"></span><span id="page-11-0"></span>BOOL GetDevTriggerPos (HANDLE hDevice,

PULONG nTriggerPos);

*Visual Basic:*

Declare Function GetDevTriggerPos Lib "PXI8603" (ByVal hDevice As Long,

ByRef nTriggerPos As Long) As Boolean

功能:取得触发位置。  $\hat{\mathscr{B}}$ 数: hDevice 设备对象句柄, 它应由 [CreateDevice](#page-9-1) 创建。 nTriggerPos 取得触发位置值(只有当 bTriggerFlag 为 TRUE 有效)。 返回值:若成功,则返回 TRUE,否则返回 FALSE。 相关函数: [CreateDevice](#page-9-1) [InitDeviceAD](#page-11-0) [StartDeviceAD](#page-11-1) [ReadDeviceProAD\\_Npt](#page-11-1) [GetDevStatusAD](#page-12-0) [ReadDeviceProAD\\_Half](#page-12-1) [ReadDeviceDmaAD](#page-13-1) [StopDeviceAD](#page-13-0) [ReleaseDeviceAD](#page-13-0) 初始化设备 函数原型: *Visual C++:* BOOL InitDeviceAD(HANDLE hDevice, PPXI8603\_PARA\_AD pADPara); *Visual Basic:* Declare Function InitDeviceAD Lib "PXI8603" (ByVal hDevice As Long,<br>ByRef pADPara As PXI8603\_PARA\_AD) As Boolean 功能: 初始化设备, 当返回 TRUE 后, 设备即准备就绪。  $\hat{\mathscr{B}}$ 数: hDevice 设备对象句柄, 它应由 [CreateDevice](#page-9-1) 创建。

pADPara 硬件参数, 它仅在此函数中决定硬件状态。

返回值:若成功,则返回 TRUE,否则返回 FALSE。

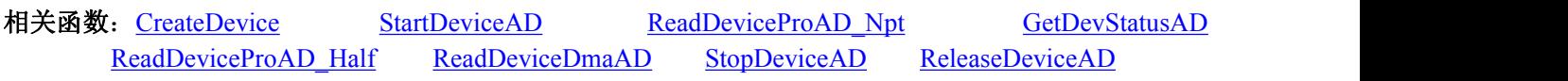

### 在初始化之后,启动设备

函数原型: *Visual C++:* BOOL StartDeviceAD(HANDLE hDevice); *Visual Basic:* Declare Function StartDeviceAD Lib "PXI8603" (ByVal hDevice As Long) As Boolean 功能: 在初始化之后, 启动设备。  $\hat{\mathscr{B}}$ 数: hDevice 设备对象句柄, 它应由 [CreateDevice](#page-9-1) 创建。 返回值:若成功,则返回 TRUE,否则返回 FALSE。 相关函数: [CreateDevice](#page-9-1) [InitDeviceAD](#page-11-0) [ReadDeviceProAD\\_Npt](#page-11-1) [GetDevStatusAD](#page-12-0) [ReadDeviceProAD\\_Half](#page-12-1) [ReadDeviceDmaAD](#page-13-1) [StopDeviceAD](#page-13-0) [ReleaseDeviceAD](#page-13-0)

### ◆ 当 AD 标志有效时, 用此函数读取设备上的 AD 数据(程序非空方式)

函数原型:

*Visual C++:*

BOOL ReadDeviceProAD\_Npt(HANDLE hDevice,

ULONG ADBuffer[], LONG nReadSizeWords, PLONG nRetSizeWords);

*Visual Basic:*

Declare Function ReadDeviceProAD\_Npt Lib "PXI8603" (ByVal hDevice As Long,

<span id="page-12-1"></span><span id="page-12-0"></span>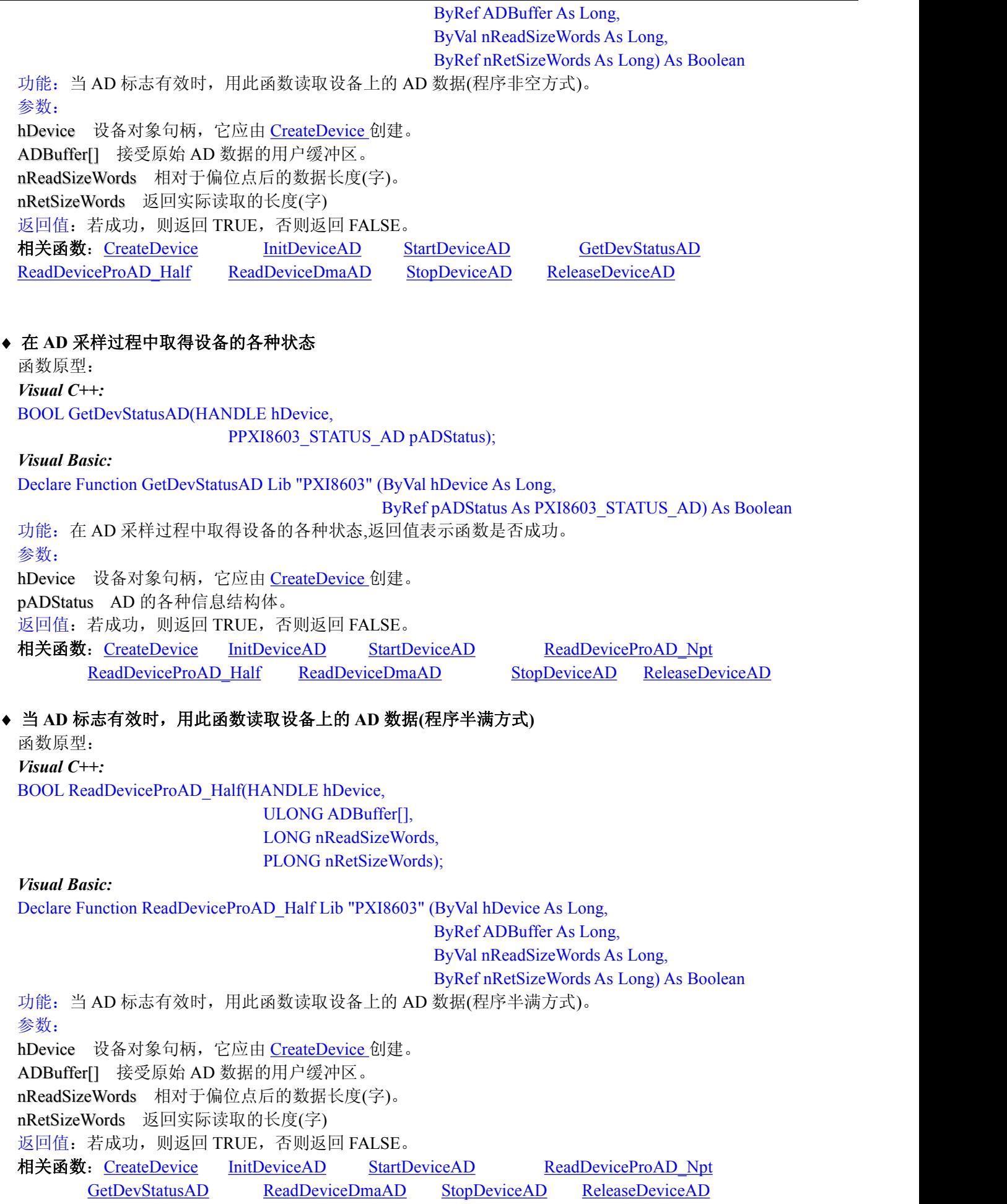

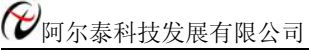

<span id="page-13-1"></span><span id="page-13-0"></span> **DMA** 读 **AD** 数据 函数原型: *Visual C++:* BOOL ReadDeviceDmaAD(HANDLE hDevice, PULONG pADBuffer, ULONG nReadSizeWords, PLONG nRetSizeWords); *Visual Basic:* Declare Function ReadDeviceDmaAD Lib "PXI8603" (ByVal hDevice As Long,<br>ByRef pADBuffer As Long,<br>ByVal nReadSizeWords As Long,<br>ByRef nRetSizeWords As Long) As Boolean 功能:DMA 读 AD 数据。  $\hat{\mathscr{B}}$ 数: hDevice 设备对象句柄,它应由 [CreateDevice](#page-9-1) 创建。 pADBuffer[] 接受原始 AD 数据的用户缓冲区。 nReadSizeWords 相对于偏位点后的数据长度(字)。 nRetSizeWords 返回实际读取的长度(字) 返回值:若成功,则返回 TRUE,否则返回 FALSE。 相关函数: [CreateDevice](#page-9-1) [InitDeviceAD](#page-11-0) [StartDeviceAD](#page-11-1) [ReadDeviceProAD\\_Npt](#page-11-1) [GetDevStatusAD](#page-12-0) [ReadDeviceProAD\\_Half](#page-12-1) [StopDeviceAD](#page-13-0) [ReleaseDeviceAD](#page-13-0)

在启动设备之后,暂停设备

函数原型: *Visual C++:* BOOL StopDeviceAD(HANDLE hDevice); *Visual Basic:* Declare Function StopDeviceAD Lib "PXI8603" (ByVal hDevice As Long) As Boolean 功能: 在启动设备之后, 暂停设备。  $\hat{\mathscr{B}}$ 数: hDevice 设备对象句柄, 它应由 [CreateDevice](#page-9-1) 创建。 返回值:若成功,则返回 TRUE,否则返回 FALSE。 相关函数: [CreateDevice](#page-9-1) [InitDeviceAD](#page-11-0) [StartDeviceAD](#page-11-1) [ReadDeviceProAD\\_Npt](#page-11-1) [GetDevStatusAD](#page-12-0) [ReadDeviceProAD\\_Half](#page-12-1) [ReadDeviceDmaAD](#page-13-1) [ReleaseDeviceAD](#page-13-0)

关闭 **AD** 设备,禁止传输,且释放资源

函数原型: *Visual C++:* BOOL ReleaseDeviceAD(HANDLE hDevice); *Visual Basic:* Declare Function ReleaseDeviceAD Lib "PXI8603" (ByVal hDevice As Long) As Boolean 功能:关闭 AD 设备,禁止传输,且释放资源。  $\hat{\mathscr{B}}$ 数: hDevice 设备对象句柄, 它应由 [CreateDevice](#page-9-1) 创建。 返回值:若成功,则返回 TRUE,否则返回 FALSE。 相关函数: [CreateDevice](#page-9-1) [InitDeviceAD](#page-11-0) [StartDeviceAD](#page-11-1) [ReadDeviceProAD\\_Npt](#page-11-1) [GetDevStatusAD](#page-12-0) [ReadDeviceProAD\\_Half](#page-12-1) [ReadDeviceDmaAD](#page-13-1) [StopDeviceAD](#page-13-0)

### <span id="page-14-1"></span><span id="page-14-0"></span>第四节、**AD** 数据读取函数原型说明

#### **◆ 往 Windows 系统写入设备硬件参数函数**

函数原型:

*Viusal C++:*

BOOL SaveParaAD (HANDLE hDevice,

PPXI8603\_PARA\_AD pADPara)

### *Visual Basic:*

Declare Function SaveParaAD Lib "PXI8603" (ByVal hDevice As Long,\_

#### ByRef pADPara As PXI8603\_PARA\_AD) As Boolean

功能:负责把用户设置的硬件参数保存在 Windows 系统中,以供下次使用。

 $\hat{\mathscr{B}}$ 数:

hDevice 设备对象句柄, 它应由 [CreateDevice](#page-9-1) 创建。

pADPara 设备硬件参数,关于 PXI8603\_PARA\_AD 的详细介绍请参考 PXI8603.h 或 PXI8603.Bas 或 PXI8603.Pas 函数原型定义文件,也可参考本文[《硬件参数结构](#page-22-2)》关于该结构的有关说明。 返回值:若成功,返回 TRUE,否则返回 FALSE。

相关函数: [CreateDevice](#page-9-1) [LoadParaAD](#page-14-1) [SaveParaAD](#page-14-1) [ReleaseDevice](#page-10-1)

### **◆ 从 Windows 系统中读入硬件参数函数**

函数原型:

*Visual C++:*

BOOL LoadParaAD (HANDLE hDevice,

PPXI8603\_PARA\_AD pADPara)

#### *Visual Basic:*

Declare Function LoadParaAD Lib "PXI8603" (ByVal hDevice As Long,\_

ByRef pADPara As PXI8603\_PARA\_AD) As Boolean

功能:负责从 Windows 系统中读取设备的硬件参数。

 $\hat{\mathscr{B}}$ 数:

hDevice 设备对象句柄, 它应由 [CreateDevice](#page-9-1) 创建。

pADPara 属于 PXI8603\_PARA\_AD 的结构指针类型, 它负责返回 PXI 硬件参数值, 关于结构指针类型 PXI8603\_PARA\_AD 请参考 PXI8603.h 或 PXI8603.Bas 或 PXI8603.Pas 函数原型定义文件, 也可参考本文[《硬件](#page-22-2) [参数结构](#page-22-2)》关于该结构的有关说明。

返回值:若成功,返回 TRUE,否则返回 FALSE。

相关函数: [CreateDevice](#page-9-1) [LoadParaAD](#page-14-1) [SaveParaAD](#page-14-1) [ReleaseDevice](#page-10-1)

### **AD** 采样参数复位至出厂默认值函数

函数原型: *Viusal C++:* BOOL ResetParaAD (HANDLE hDevice, PPXI8603\_PARA\_AD pADPara)

*Visual Basic:*

Declare Function ResetParaAD Lib "PXI8603" (ByVal hDevice As Long,\_

ByRef pADPara As PXI8603\_PARA\_AD) As Boolean

功能:将系统中原来的 AD 参数值复位至出厂时的默认值。以防用户不小心将各参数设置错误造成一时无法确定 错误原因的后果。

 $\hat{\mathscr{B}}$ 数:

hDevice 设备对象句柄, 它应由 [CreateDevice](#page-9-1) 创建。

pADPara 设备硬件参数,它负责在参数被复位后返回其复位后的值。关于 PXI8603 PARA\_AD 的详细介绍请参 考 PXI8603.h 或 PXI8603.Bas 或 PXI8603.Pas 函数原型定义文件, 也可参考本文[《硬件参数结构](#page-22-2)》关于该结构的 有关说明。

返回值:若成功,返回 TRUE,否则返回 FALSE。

相关函数: [CreateDevice](#page-9-1) [LoadParaAD](#page-14-1) [SaveParaAD](#page-14-1) [ResetParaAD](#page-14-1) [ReleaseDevice](#page-10-1)

### <span id="page-15-2"></span><span id="page-15-1"></span><span id="page-15-0"></span>第五节、**DA** 数据读取函数原型说明

◆ 设置触发电平(mV) 函数原型: *Visual C++:* BOOL SetDevTrigLevelDA(HANDLE hDevice, float fTrigLevelVolt); *Visual Basic:* Declare Function SetDevTrigLevelDA Lib "PXI8603" (ByVal hDevice As Long, ByVal fTrigLevelVolt As Double) As Boolean 功能: 设置触发电平(mV)。  $\hat{\mathscr{B}}$ 数: hDevice 设备对象句柄, 它应由 [CreateDevice](#page-9-1) 创建。 fTrigLevelVolt 触发电平,范围为-10000 - +10000mV。 返回值:若成功,则返回 TRUE,否则返回 FALSE。 相关函数:[CreateDevice](#page-9-1) [SetDevOutputImpedance](#page-15-2) [SetDevFrequencyDA](#page-15-2) [ReadSegmentInfo](#page-16-0) [InitDeviceDA](#page-16-0) [WriteDeviceBulkDA](#page-17-0) [EnableDeviceDA](#page-18-0) [SetDeviceTrigDA](#page-18-0) [GetDevStatusDA](#page-18-0) [DisableDeviceDA](#page-19-0) [ReleaseDeviceDA](#page-19-1) ◆ 设置输出阻抗 函数原型: *Visual C++:* BOOL SetDevOutputImpedance(HANDLE hDevice, LONG lImpedance); *Visual Basic:* Declare Function SetDevOutputImpedance Lib "PXI8603" (ByVal hDevice As Long, ByVal Impedance As Long) As Boolean 功能: 设置输出阻抗。  $\hat{\mathscr{B}}$ 数: hDevice 设备对象句柄, 它应由 [CreateDevice](#page-9-1) 创建。 lImpedance 阻抗 $(=0:50R, =1:75R)$ 。 返回值:若成功,则返回 TRUE,否则返回 FALSE。 相关函数: [CreateDevice](#page-9-1) [SetDevFrequencyDA](#page-15-2) [ReadSegmentInfo](#page-16-0) [InitDeviceDA](#page-16-0) [WriteDeviceBulkDA](#page-17-0) [EnableDeviceDA](#page-18-0) [SetDeviceTrigDA](#page-18-0) [GetDevStatusDA](#page-18-0) [DisableDeviceDA](#page-19-0) [ReleaseDeviceDA](#page-19-1) 在 **DA** 转换过程中,动态改变采样频率 函数原型: *Visual C++:* BOOL SetDevFrequencyDA(HANDLE hDevice, LONG nFrequency, int nDAChannel); *Visual Basic:* Declare Function SetDevFrequencyDA Lib "PXI8603" (ByVal hDevice As Long,<br>ByVal nFrequency As Long,<br>ByVal nDAChannel As Integer) As Boolean 功能: 在 DA 转换过程中, 动态改变采样频率。  $\hat{\mathscr{B}}$ 数: hDevice 设备对象句柄, 它应由 [CreateDevice](#page-9-1) 创建。

nFrequency DA 采样频率(Hz)。

<span id="page-16-0"></span>nDAChannel DA 通道号[0, 1]。

返回值:若成功,则返回 TRUE,否则返回 FALSE。

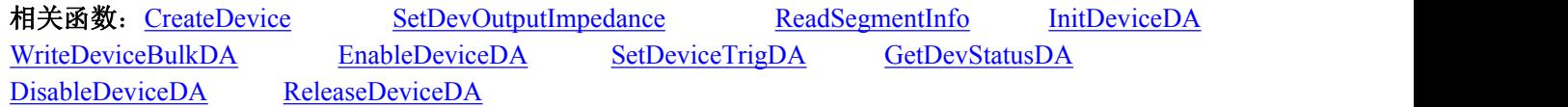

#### ◆ 读段信息

函数原型: *Visual C++:*

BOOL ReadSegmentInfo(HANDLE hDevice,

LONG SegmentCount, PXI8603\_SEGMENT\_INFO SegmentInfo[], int nDAChannel);

#### *Visual Basic:*

Declare Function ReadSegmentInfo Lib "PXI8603" (ByVal hDevice As Long,<br>ByVal SegmentCount As Long,<br>ByRef SegmentInfo As PXI8603\_SEGMENT\_INFO. ByVal nDAChannel As Integer) As Boolean

功能: 读段信息。

参数:

hDevice 设备对象句柄, 它应由 [CreateDevice](#page-9-1) 创建。 SegmentCount 段循环次数。 SegmentInfo[] 段信息。 nDAChannel DA 通道号[0, 1]。 返回值:若成功,则返回 TRUE,否则返回 FALSE。 相关函数:[CreateDevice](#page-9-1) [SetDevOutputImpedance](#page-15-2) [SetDevFrequencyDA](#page-15-2) [InitDeviceDA](#page-16-0) [WriteDeviceBulkDA](#page-17-0) [EnableDeviceDA](#page-18-0) [SetDeviceTrigDA](#page-18-0) [GetDevStatusDA](#page-18-0) [DisableDeviceDA](#page-19-0) [ReleaseDeviceDA](#page-19-1)

### 初始化设备,当返回 **TRUE** 后**,** 设备即准备就绪

函数原型: *Visual C++:* BOOL InitDeviceDA(HANDLE hDevice, LONG SegmentCount, PXI8603\_SEGMENT\_INFO SegmentInfo[], PPXI8603\_PARA\_DA pDAPara, int nDAChannel); *Visual Basic:*

Declare Function InitDeviceDA Lib "PXI8603" (ByVal hDevice As Long,<br>ByVal SegmentCount As Long,<br>ByRef SegmentInfo As PXI8603\_SEGMENT\_INFO,

ByRef pDAPara As PXI8603\_PARA\_DA,

ByVal nDAChannel As Integer) As Boolean

功能: 初始化设备, 当返回 TRUE 后, 设备即准备就绪。  $\hat{\mathscr{B}}$ 数:

hDevice 设备对象句柄, 它应由 [CreateDevice](#page-9-1) 创建。 SegmentCount 段循环次数。 SegmentInfo[] 段信息。 pDAPara 硬件参数, 它仅在此函数中决定硬件状态 nDAChannel DA 通道号[0, 1]。 返回值:若成功,则返回 TRUE,否则返回 FALSE。 相关函数: [CreateDevice](#page-9-1) [SetDevOutputImpedance](#page-15-2) [SetDevFrequencyDA](#page-15-2) [ReadSegmentInfo](#page-16-0)

<span id="page-17-1"></span><span id="page-17-0"></span> $(\boldsymbol{\mathcal{V}}$ 阿尔泰科技发展有限公司 [WriteDeviceBulkDA](#page-17-0) [EnableDeviceDA](#page-18-0) [SetDeviceTrigDA](#page-18-0) [GetDevStatusDA](#page-18-0) [DisableDeviceDA](#page-19-0) [ReleaseDeviceDA](#page-19-1) ◆ 在 DA 输出前, 用此函数将 DA 数据写入板载 RAM 中(程序方式) 函数原型: *Visual C++:* BOOL WriteDeviceBulkDA(HANDLE hDevice, SHORT DABuffer[], LONG nWriteOffsetWords, LONG nWriteSizeWords, PLONG nRetSizeWords, int nDAChannel); *Visual Basic:* Declare Function WriteDeviceBulkDA Lib "PXI8603" (ByVal hDevice As Long, ByRef DABuffer As Integer, ByVal nWriteOffsetWords As Long, ByVal nWriteSizeWords As Long, ByRef nRetSizeWords As Long,<br>ByVal nDAChannel As Integer) As Boolean 功能: 在 DA 输出前, 用此函数将 DA 数据写入板载 RAM 中(程序方式)。  $\hat{\mathscr{B}}$ 数: hDevice 设备对象句柄, 它应由 [CreateDevice](#page-9-1) 创建。 DABuffer[] 携带原始 DA 数据的用户缓冲区。 nWriteOffsetWords 相对于该通道物理 RAM 零位置的偏移点(字)。 nWriteSizeWords 相对于偏位点后写入的数据长度(字)。 nRetSizeWords 返回实际写出的长度(字) nDAChannel DA 通道号[0, 1]。 返回值:若成功,则返回 TRUE,否则返回 FALSE。 相关函数: [CreateDevice](#page-9-1) [SetDevOutputImpedance](#page-15-2) [SetDevFrequencyDA](#page-15-2) [ReadSegmentInfo](#page-16-0) [InitDeviceDA](#page-16-0) [EnableDeviceDA](#page-18-0) [SetDeviceTrigDA](#page-18-0) [GetDevStatusDA](#page-18-0) [DisableDeviceDA](#page-19-0) [ReleaseDeviceDA](#page-19-1) 用此函数将板载 **RAM** 中的数据读回计算机**(**程序方式**)** 函数原型: *Visual C++:* BOOL ReadDeviceBulkDA(HANDLE hDevice, SHORT DABuffer[], LONG nReadOffsetWords, LONG nReadSizeWords,

#### *Visual Basic:*

Declare Function ReadDeviceBulkDA Lib "PXI8603" (ByVal hDevice As Long,<br>ByRef DABuffer As Integer,

PLONG nRetSizeWords, int nDAChannel);

ByVal nReadOffsetWords As Long,<br>ByVal nReadSizeWords As Long,<br>ByRef nRetSizeWords As Long,<br>ByVal nDAChannel As Integer) As Boolean

功能: 用此函数将板载 RAM 中的数据读回计算机(程序方式)。  $\hat{\mathscr{B}}$ 数: hDevice 设备对象句柄, 它应由 [CreateDevice](#page-9-1) 创建。 DABuffer[] 携带原始 DA 数据的用户缓冲区。

<span id="page-18-0"></span>nReadOffsetWords 相对于该通道物理 RAM 零位置的偏移点(字) nReadSizeWords 相对于偏位点后写入的数据长度(字)。 nRetSizeWords 返回实际写出的长度(字) nDAChannel DA 通道号[0, 1]。 返回值:若成功,则返回 TRUE,否则返回 FALSE。 相关函数: [CreateDevice](#page-9-1) [SetDevOutputImpedance](#page-15-2) [SetDevFrequencyDA](#page-15-2) [ReadSegmentInfo](#page-16-0) [InitDeviceDA](#page-16-0) [WriteDeviceBulkDA](#page-17-0) [EnableDeviceDA](#page-18-0) [SetDeviceTrigDA](#page-18-0) [GetDevStatusDA](#page-18-0) [DisableDeviceDA](#page-19-0) [ReleaseDeviceDA](#page-19-1)

### 在初始化之后,使能设备

函数原型: *Visual C++:* BOOL EnableDeviceDA(HANDLE hDevice, int nDAChannel);

*Visual Basic:*

Declare Function EnableDeviceDA Lib "PXI8603" (ByVal hDevice As Long,<br>ByVal nDAChannel As Integer) As Boolean

功能: 在初始化之后, 使能设备。  $\hat{\mathscr{B}}$ 数: hDevice 设备对象句柄, 它应由 [CreateDevice](#page-9-1) 创建。 nDAChannel DA 通道号[0, 1]。 返回值:若成功,则返回 TRUE,否则返回 FALSE。 相关函数: [CreateDevice](#page-9-1) [SetDevOutputImpedance](#page-15-2) [SetDevFrequencyDA](#page-15-2) [ReadSegmentInfo](#page-16-0) [InitDeviceDA](#page-16-0) [WriteDeviceBulkDA](#page-17-0) [SetDeviceTrigDA](#page-18-0) [GetDevStatusDA](#page-18-0) [DisableDeviceDA](#page-19-0) [ReleaseDeviceDA](#page-19-1)

### 当设备使能允许后,产生软件触发事件(只有触发源为软件触发时有效)

函数原型: *Visual C++:* BOOL SetDeviceTrigDA(HANDLE hDevice, BOOL bSetSyncTrig, int nDAChannel);

*Visual Basic:*

Declare Function SetDeviceTrigDA Lib "PXI8603" (ByVal hDevice As Long, ByVal bSetSyncTrig As Boolean, ByVal nDAChannel As Integer) As Boolean 功能:当设备使能允许后,产生软件触发事件(只有触发源为软件触发时有效)。  $\hat{\mathscr{B}}$ 数: hDevice 设备对象句柄,它应由 [CreateDevice](#page-9-1) 创建。 bSetSyncTrig 是否置同步触发。 nDAChannel DA 通道号[0, 1]。 返回值:若成功,则返回 TRUE,否则返回 FALSE。 相关函数: [CreateDevice](#page-9-1) [SetDevOutputImpedance](#page-15-2) [SetDevFrequencyDA](#page-15-2) [ReadSegmentInfo](#page-16-0) [InitDeviceDA](#page-16-0) [WriteDeviceBulkDA](#page-17-0) [EnableDeviceDA](#page-18-0) [GetDevStatusDA](#page-18-0) [DisableDeviceDA](#page-19-0) [ReleaseDeviceDA](#page-19-1)

### 在 **DA** 采样过程中取得设备的各种状态**,**返回值表示函数是否成功

函数原型: *Visual C++:* BOOL GetDevStatusDA(HANDLE hDevice, PPXI8603\_STATUS\_DA pDAStatus, int nDAChannel);

#### <span id="page-19-2"></span><span id="page-19-1"></span><span id="page-19-0"></span>*Visual Basic:*

Declare Function GetDevStatusDA Lib "PXI8603" (ByVal hDevice As Long,<br>ByRef pDAStatus As PXI8603\_STATUS\_DA, ByVal nDAChannel As Integer) As Boolean 功能: 在 DA 采样过程中取得设备的各种状态,返回值表示函数是否成功。  $\hat{\mathscr{B}}$ 数: hDevice 设备对象句柄, 它应由 [CreateDevice](#page-9-1) 创建。 pDAStatus DA 的各种信息结构体。 nDAChannel DA 通道号[0, 1]。 返回值:若成功,则返回 TRUE,否则返回 FALSE。 相关函数: [CreateDevice](#page-9-1) [SetDevOutputImpedance](#page-15-2) [SetDevFrequencyDA](#page-15-2) [ReadSegmentInfo](#page-16-0) [InitDeviceDA](#page-16-0) [WriteDeviceBulkDA](#page-17-0) [EnableDeviceDA](#page-18-0) [SetDeviceTrigDA](#page-18-0) [DisableDeviceDA](#page-19-0) [ReleaseDeviceDA](#page-19-1)

### 在使设备之后,禁止设备

函数原型: *Visual C++:* BOOL DisableDeviceDA(HANDLE hDevice, int nDAChannel);

*Visual Basic:*

Declare Function DisableDeviceDA Lib "PXI8603" (ByVal hDevice As Long,<br>ByVal nDAChannel As Integer) As Boolean

功能: 在使设备之后, 禁止设备。

 $\hat{\mathscr{B}}$ 数:

hDevice 设备对象句柄, 它应由 [CreateDevice](#page-9-1) 创建。

nDAChannel DA 通道号[0, 1]。

返回值:若成功,则返回 TRUE,否则返回 FALSE。

相关函数: [CreateDevice](#page-9-1) [SetDevOutputImpedance](#page-15-2) [SetDevFrequencyDA](#page-15-2) [ReadSegmentInfo](#page-16-0) [InitDeviceDA](#page-16-0) [WriteDeviceBulkDA](#page-17-0) [EnableDeviceDA](#page-18-0) [SetDeviceTrigDA](#page-18-0) [GetDevStatusDA](#page-18-0) [ReleaseDeviceDA](#page-19-1)

### 禁止 **DA** 设备**,** 且释放资源

函数原型: *Visual C++:* BOOL ReleaseDeviceDA(HANDLE hDevice, int nDAChannel);

### *Visual Basic:*

Declare Function ReleaseDeviceDA Lib "PXI8603" (ByVal hDevice As Long,<br>ByVal nDAChannel As Integer) As Boolean

功能: 禁止 DA 设备, 且释放资源。  $\hat{\mathscr{B}}$ 数: hDevice 设备对象句柄, 它应由 [CreateDevice](#page-9-1) 创建。

nDAChannel DA 通道号[0, 1]。

返回值:若成功,则返回 TRUE,否则返回 FALSE。

相关函数: [CreateDevice](#page-9-1) [SetDevOutputImpedance](#page-15-2) [SetDevFrequencyDA](#page-15-2) [ReadSegmentInfo](#page-16-0) [InitDeviceDA](#page-16-0) [WriteDeviceBulkDA](#page-17-0) [EnableDeviceDA](#page-18-0) [SetDeviceTrigDA](#page-18-0) [GetDevStatusDA](#page-18-0) [DisableDeviceDA](#page-19-0)

◆ DA 单点输出

函数原型: *Visual C++:* <span id="page-20-1"></span><span id="page-20-0"></span>BOOL WriteDeviceOneDA(HANDLE hDevice,

ULONG ulDataCode, int nDAChannel);

#### *Visual Basic:*

Declare Function WriteDeviceOneDA Lib "PXI8603" (ByVal hDevice As Long,<br>ByVal ulDataCode As Long,<br>ByVal nDAChannel As Integer) As Boolean

功能:DA 单点输出。  $\hat{\mathscr{B}}$ 数: hDevice 设备对象句柄, 它应由 [CreateDevice](#page-9-1) 创建。 ulDataCode 输入码值 (0-4095) nDAChannel DA 通道号[0, 1]。 返回值:若成功,则返回 TRUE,否则返回 FALSE。 相关函数:[CreateDevice](#page-9-1)

### 第六节、**DA** 硬件参数操作函数原型说明

### **◆ 往 Windows 系统写入设备硬件参数函数**

函数原型: *Viusal C++:* BOOL SaveParaDA(HANDLE hDevice, PPXI8603\_PARA\_DA pDAPara, int nDAChannel);

### *Visual Basic:*

Declare Function SaveParaDA Lib "PXI8603" (ByVal hDevice As Long,<br>ByRef pDAPara As PXI8603\_PARA\_DA,

### ByVal nDAChannel As Integer) As Boolean

功能:负责把用户设置的硬件参数保存在 Windows 系统中,以供下次使用。

 $\hat{\mathscr{B}}$ 数:

hDevice 设备对象句柄, 它应由 [CreateDevice](#page-9-1) 创建。 pDAPara 设备硬件参数,关于 PXI8603\_PARA\_DA 的详细介绍请参考 PXI8603.h 或 PXI8603.Bas 或 PXI8603.Pas 函数原型定义文件,也可参考本文[《硬件参数结构](#page-22-2)》关于该结构的有关说明。 nDAChannel DA 通道号[0, 1]。 返回值:若成功,返回 TRUE,否则返回 FALSE。 相关函数: [CreateDevice](#page-9-1) [LoadParaAD](#page-14-1) [SaveParaAD](#page-14-1) [ReleaseDevice](#page-10-1)

### 从 **Windows** 系统中读入硬件参数函数

函数原型: *Visual C++:* BOOL LoadParaDA(HANDLE hDevice, PPXI8603\_PARA\_DA pDAPara, int nDAChannel);

#### *Visual Basic:*

Declare Function LoadParaDA Lib "PXI8603" (ByVal hDevice As Long,

ByRef pDAPara As PXI8603\_PARA\_DA,

ByVal nDAChannel As Integer) As Boolean

功能:负责从 Windows 系统中读取设备的硬件参数。  $\hat{\mathscr{B}}$ 数:

hDevice 设备对象句柄, 它应由 [CreateDevice](#page-9-1) 创建。

pDAPara 属于 PXI8603\_PARA\_AD 的结构指针类型,它负责返回 PXI 硬件参数值,关于结构指针类型 PXI8603\_PARA\_AD 请参考 PXI8603.h 或 PXI8603.Bas 或 PXI8603.Pas 函数原型定义文件, 也可参考本文[《硬件](#page-22-2) [参数结构](#page-22-2)》关于该结构的有关说明。

<span id="page-21-2"></span><span id="page-21-1"></span><span id="page-21-0"></span>nDAChannel DA 通道号[0, 1]。 返回值:若成功,返回 TRUE,否则返回 FALSE。 相关函数: [CreateDevice](#page-9-1) [LoadParaAD](#page-14-1) [SaveParaAD](#page-14-1) [ReleaseDevice](#page-10-1)

### **AD** 采样参数复位至出厂默认值函数

函数原型: *Viusal C++:*

BOOL ResetParaDA(HANDLE hDevice,

PPXI8603\_PARA\_DA pDAPara, int nDAChannel);

### *Visual Basic:*

Declare Function ResetParaDA Lib "PXI8603" (ByVal hDevice As Long,<br>ByRef pDAPara As PXI8603\_PARA\_DA,

### ByVal nDAChannel As Integer) As Boolean

功能:将系统中原来的 AD 参数值复位至出厂时的默认值。以防用户不小心将各参数设置错误造成一时无法确定 错误原因的后果。

### 参数:

hDevice 设备对象句柄, 它应由 [CreateDevice](#page-9-1) 创建。

pDAPara 设备硬件参数,它负责在参数被复位后返回其复位后的值。关于 PXI8603 PARA DA 的详细介绍请参 考 PXI8603.h 或 PXI8603.Bas 或 PXI8603.Pas 函数原型定义文件, 也可参考本文《[硬件参数结构》](#page-22-2)关于该结构的 有关说明。

nDAChannel DA 通道号[0, 1]。

返回值:若成功,返回 TRUE,否则返回 FALSE。 相关函数: [CreateDevice](#page-9-1) [LoadParaAD](#page-14-1) [SaveParaAD](#page-14-1) [ResetParaAD](#page-14-1) [ReleaseDevice](#page-10-1)

### 第七节、数字 **I/O** 输入输出函数原型说明

### 数字量输入

函数原型: *Visual C++:* BOOL GetDeviceDI (HANDLE hDevice, BYTE bDISts[8])

### *Visual Basic:*

Declare Function GetDeviceDI Lib "PXI8603" (ByVal hDevice As Long,<br>ByRef bDISts As Byte) As Boolean

功能:负责将 PXI 设备上的输入数字量状态读入到 bDISts[x]数组参数中。

参数:

hDevice 设备对象句柄, 它应由 CreateDevice 创建。

bDISts 八路数字量输入状态的参数结构,共有8个元素,分别对应于DI0~DI7路数字量输入状态位。如bDISts[0] 等于"1"则表示 0 通道处于开状态。若为"0"则 0 通道为关状态。其他同理。

返回值:若成功,返回 TRUE,其 bDISts[x]中的值有效;否则返回 FALSE,其 bDISts[x]中的值无效。

相关函数: [CreateDevice](#page-9-1) SetDeviceDO RetDeviceDO [ReleaseDevice](#page-10-1)

### ◆ 输出开关量状态

函数原型: *Visual C++:* BOOL SetDeviceDO (HANDLE hDevice, BYTE bDOSts[8])

*Visual Basic:*

Declare Function PXI8603\_SetDeviceDO Lib "PXI8603" (ByVal hDevice As Long,

### <span id="page-22-2"></span><span id="page-22-0"></span>ByRef bDOSts As Byte) As Boolean

<span id="page-22-1"></span>功能:负责将 PXI 设备上的输出数字量置成由 bDOSts[x]指定的相应状态。  $\hat{\mathscr{B}}$ 数:

hDevice 设备对象句柄,它应由 CreateDevice 创建。

bDOSts 八路数字量输出状态的参数结构,共有8 个元素,分别对应于 DI0~DI7路数字量输出状态位。如 bDOSts [0]等于"1"则表示 0 通道处于开状态。若为"0"则 0 通道为关状态。其他同理。"

返回值:若成功,返回 TRUE,否则返回 FALSE。

相关函数: [CreateDevice](#page-9-1) [GetDeviceDI](#page-21-1) RetDeviceDO [ReleaseDevice](#page-10-1)

### 回读开关量输出状态

函数原型:

*Visual C++:*

BOOL RetDeviceDO (HANDLE hDevice,

BYTE bDOSts[8])

*Visual Basic:*

Declare Function RetDeviceDO Lib "PXI8603" (ByVal hDevice As Long,<br>ByRef bDOSts As Byte) As Boolean

功能:负责将 PXI 设备上的输出数字量的相应状态回读到 bDOSts[x]中。

 $\hat{\mathscr{B}}$ 数:

hDevice 设备对象句柄, 它应由 CreateDevice 创建。

bDOSts 八路数字量输出状态的参数结构,共有8 个元素,分别对应于 D00~D07路数字量输出状态位。如 bDOSts [0]等于"1"则表示 0 通道处于开状态。若为"0"则 0 通道为关状态。其他同理。"

返回值:若成功,返回 TRUE,否则返回 FALSE。

相关函数:[CreateDevice](#page-9-1) [GetDeviceDI](#page-21-1) SetDeviceDO [ReleaseDevice](#page-10-1)

### 以上函数调用一般顺序

- ① [CreateDevice](#page-9-1)
- ② SetDeviceDO(或 GetDeviceDI, 当然这两个函数也可同时进行)
- ③ [ReleaseDevice](#page-10-1)

用户可以反复执行第②步,以进行数字 I/O 的输入输出(数字 I/O 的输入输出及 AD 采样可以同时进行,互不影<br>响)。 响)。

### 第四章 硬件参数结构

### 第一节、**AD** 硬件参数介绍(**PXI8603\_PARA\_AD**)

*Visual C++:*

typedef struct \_PXI8603\_PARA\_AD  $\{$   $\{$ LONG ADMode; LONG FirstChannel; LONG LastChannel; LONG Frequency; LONG GroupInterval; LONG LoopsOfGroup; LONG Gains; LONG InputRange; LONG TriggerMode; LONG TriggerType; LONG TriggerDir; LONG TriggerSource; LONG TrigLevelVolt;

LONG TrigWindow;

### ◆阿尔泰科技发展有限公司

LONG ClockSource; LONG bClockOutput; LONG GroundingMode; } PXI8603\_PARA\_AD, \*PPXI8603\_PARA\_AD;

#### *Visual Basic*:

Type PXI8603\_PARA\_AD ADMode As Long ' FirstChannel As Long ' LastChannel As Long ' Frequency As Long GroupInterval As Long ' LoopsOfGroup As Long ' Gains As Long ' InputRange As Long ' TriggerMode As Long ' TriggerType As Long ' TriggerDir As Long TriggerSource As Long ' TrigLevelVolt As Long ' TrigWindow As Long ' ClockSource As Long ' bClockOutput As Long GroundingMode As Long '

#### End Type

此结构主要用于设定设备 AD 硬件参数值,用这个参数结构对设备进行硬件配置完全由 [InitDeviceAD](#page-11-0) 函数自动 完成。用户只需要对这个结构体中的各成员简单赋值即可。

ADMode AD 采样模式。它的取值如下表:

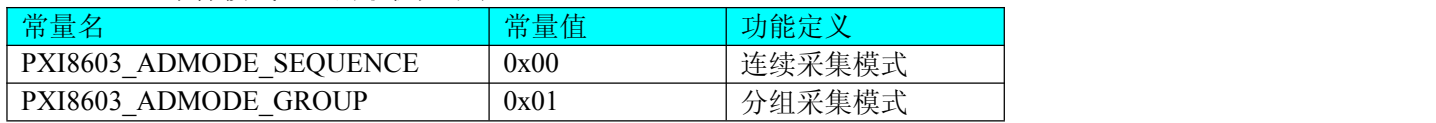

连续采集模式:表示所有通道在采样过程中均按相等时间间隔转换,即所有被采样的点在时间轴上其间隔 完全相等。在下图中的过程,若没有 mt 的组间间隔时间 GroupInterval, 就属于连续采样的模式。

分组采集模式:表示所有采样的数据点均以指定的通道数分成若干组,组内各通道数据点按等间隔采样, 其频率由 Frequency 参数决定,组与组之间则有相当的间隔时间,其间隔长度由参数 GroupInterval 决定,可以精 确到微秒。如下图 即是分组采样的整过情况:

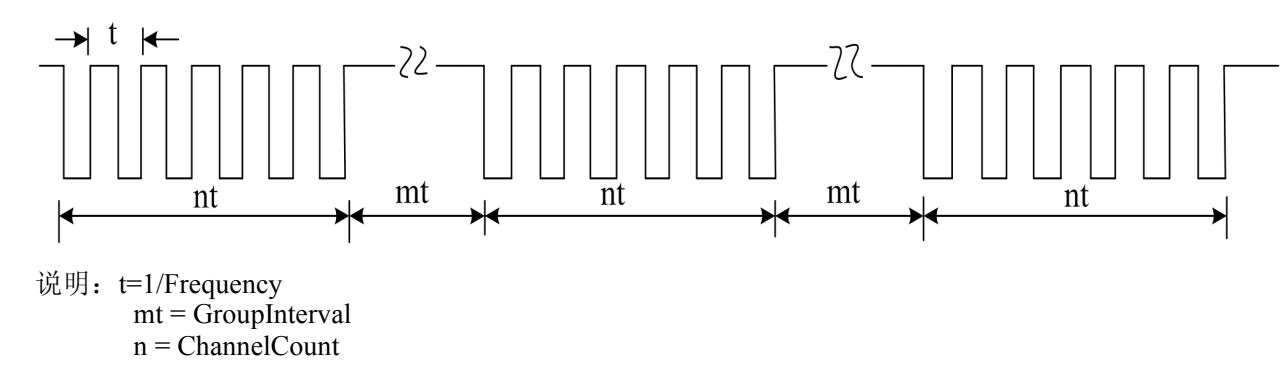

FirstChannel AD 采样首通道, 其取值范围为[0,15], 它应等于或小于 LastChannel 参数。 LastChannel AD 采样末通道, 其取值范围为[0,15], 它应等于或大于 FirstChannel 参数。 Frequency AD 采样频率,本设备的频率取值范围为[1, 500000]。

GroupInterval 组间间隔,单位微秒 uS,其范围[1, 419430],通常由用户确定。但是一般情况下,此间隔时间应 不小于组内相邻两通道的间隔。在内时钟连续采集模式和外时钟模式下,则参数无效。 LoopsOfGroup 在分组采集模式中,控制各组的循环次数。取值范围为[1, 255]。

#### Gains AD 采样程控增益。

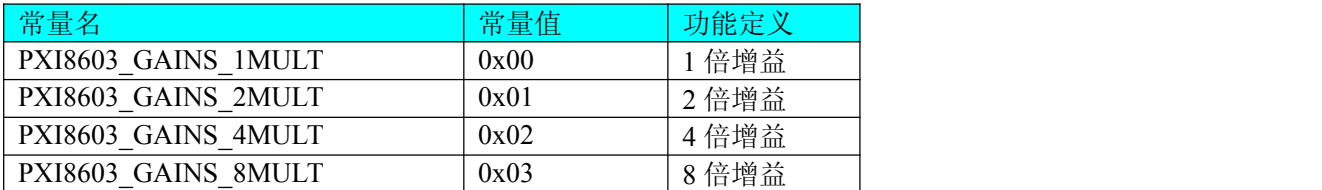

InputRange 模拟量输入量程选择。

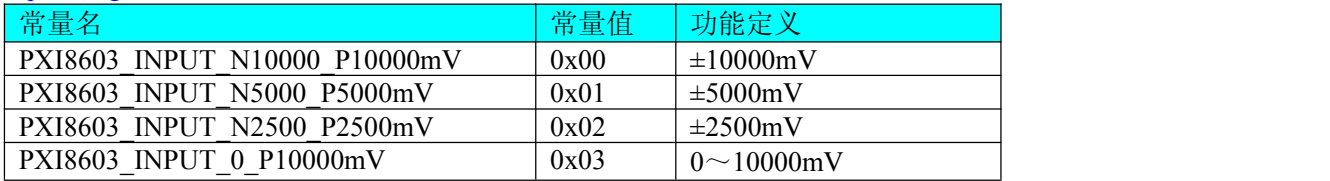

TriggerMode AD 触发模式。

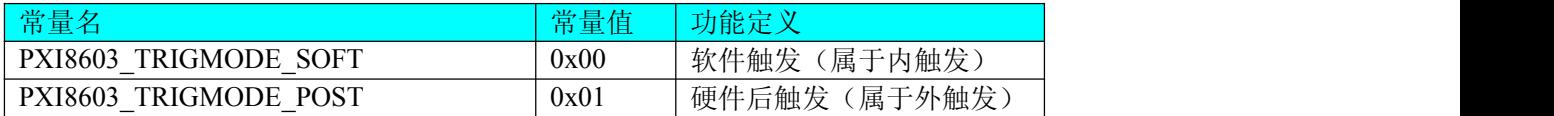

TriggerType AD 触发类型。

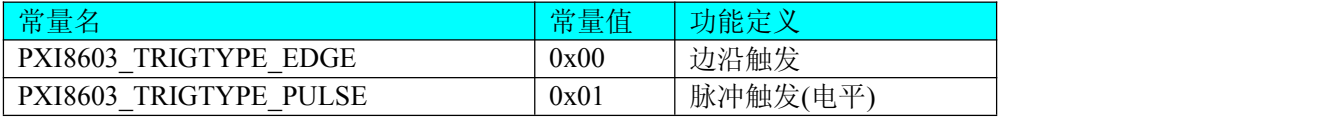

TriggerDir AD 触发方向。它的选项值如下表:

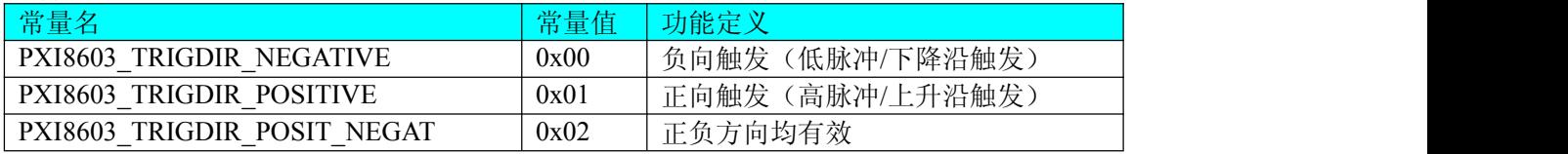

注明: PXI8603\_TRIGDIR\_POSIT\_NEGAT 在边沿类型下, 则都表示不管是上边沿还是下边沿均触发。而在电平 类型下,无论正电平还是负电平均触发。

#### TriggerSource 触发源选择。

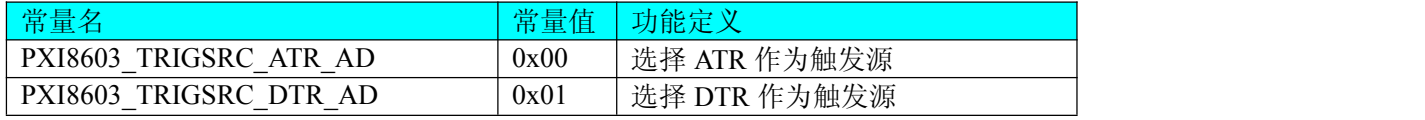

TrigLevelVolt 触发电平(0~10000mV)。

TrigWindow 触发灵敏窗[1, 65535], 单位 25 纳秒

### ClockSource AD 时钟源选择。它的选项值如下表:

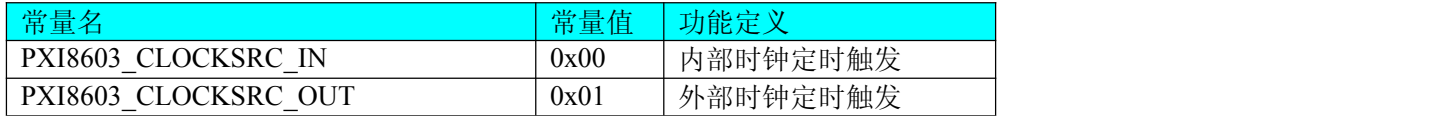

<span id="page-25-0"></span>阿尔泰科技发展有限公司

当选择内时钟时, 其 AD 定时触发时钟为板上时钟振荡器经分频得到。它的大小由 Frequency 参数决定。 当选择外时钟时:

当选择连续采集时(即 ADMode = PXI8603 ADMODE SEQUENCE),其 AD 定时触发时钟为外界时钟输 CLKIN 得到, 而 Frequency 参数则自动失效。

但是当选择分组采集时(即 ADMode = PXI8603\_ADMODE\_GROUP),外时钟则是每一组的触发时钟信号,而组 内的触发频率则由 Frequency 参数决定, 由此可见, 此时外时钟触发周期必须大于每组总周期, 否则紧跟其后的某一 外时钟可能会被失效。

bClockOutput 成员变量所使用内部和外部时钟源。它的选项值如下表:

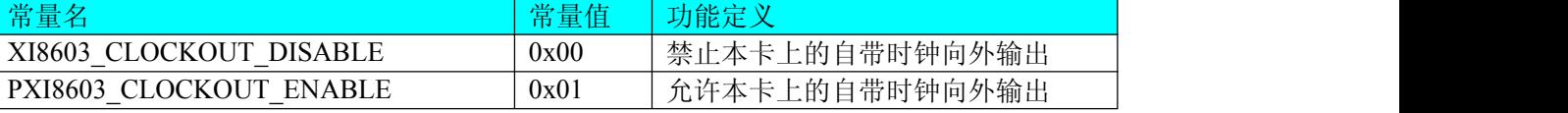

GroundingMode AD 接地方式选择。它的选项值如下表:

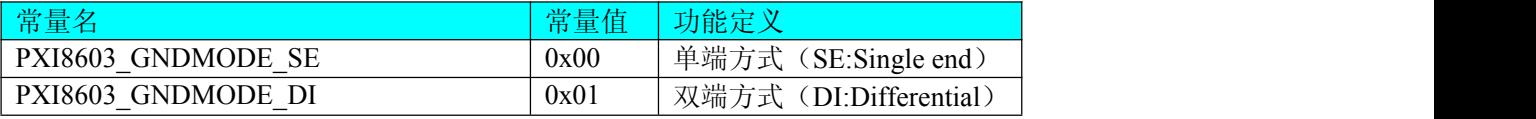

相关函数: [CreateDevice](#page-9-1) [LoadParaAD](#page-14-1) [SaveParaAD](#page-14-1) [ReleaseDevice](#page-10-1)

### 第二节、**AD** 状态参数结构(**PXI8603\_STATUS\_AD**)

#### *Visual C++*:

typedef struct \_PXI8603\_STATUS\_AD  $\{$ LONG bNotEmpty; LONG bHalf; LONG bDynamic\_Overflow; LONG bStatic\_Overflow; LONG bConverting; LONG bTriggerFlag; } PXI8603\_STATUS\_AD, \*PPXI8603\_STATUS\_AD;

#### *Visual Basic*:

Type PXI8603\_\_STATUS\_AD bNotEmpty As Long bHalf As Long bDynamic\_Overflow As Long ' bStatic\_Overflow As Long ' bConverting As Long ' bTriggerFlag As Long ' End Type

此结构体主要用于查询 AD 的各种状态, [GetDevStatusAD](#page-12-0) 函数使用此结构体来实时取得 AD 状态, 以便同步各 种数据采集和处理过程。

bNotEmpty AD 板载存储器 FIFO 的非空标志,=TRUE 表示存储器处在非空状态,即有可读数据,否则表示空。

bHalf AD 板载存储器 FIFO 的半满标志,=TRUE 表示存储器处在半满状态,即有至少有半满以上数据可读,否 则表示在半满以下,可能有小于半满的数据可读。

<span id="page-26-0"></span>bDynamic\_Overflow 板载 FIFO 存储器的动态溢出标志,= TRUE 已发生溢出, = FALSE 未发生溢出

bStatic\_Overflow 板载 FIFO 存储器的静态溢出标志,= TRUE 已发生溢出, = FALSE 未发生溢出

bConverting AD 是否正在转换, =TRUE:表示正在转换, =FALS 表示转换完成

bTriggerFlag 触发标志, =TRUE 表示触发事件发生, =FALSE 表示触发事件未发生

相关函数: [CreateDevice](#page-9-1) [ReleaseDevice](#page-10-1)

### 第三节、**DMA** 状态参数结构(**PXI8603\_STATUS\_AD**)

```
Visual C++:
 const int MAX_SEGMENT_COUNT = 64;
 typedef struct _PXI8603_STATUS_DMA
  \{ \{LONG iCurSegmentID;
   LONG bSegmentSts[PXI8603_MAX_SEGMENT_COUNT];
   LONG bBufferOverflow;
 } PXI8603_STATUS_DMA, *PPXI8603_STATUS_DMA;
Visual Basic:
  Public Const MAX_SEGMENT_COUNT = 64
  Type PXI8603_STATUS_DMA
      iCurSegmentID As Long
      bSegmentSts(0 To PXI8603_MAX_SEGMENT_COUNT - 1) As Long ' bBufferOverflow As Long
  End Type
```
iCurSegmentID 当前段缓冲 ID,表示 DMA 正在传输的缓冲区段。

bSegmentSts 各个缓冲区的新旧状态,=1 表示该相应缓冲区数据为新,否则为旧。

bBufferOverflow 返回溢出状态 相关函数: [CreateDevice](#page-9-1) [ReleaseDevice](#page-10-1)

### 第四节、**DA** 硬件参数介绍(**PXI8603\_PARA\_DA**)

```
Visual C++:
typedef struct _PXI8603_PARA_DA
  \{ \{LONG OutputRange;
        LONG Frequency;
        LONG LoopCount;
        LONG TriggerMode;
        LONG TriggerSource;
        LONG TriggerDir;
        LONG bSingleOut;
        LONG ClockSource;
        } PXI8603_PARA_DA, *PPXI8603_PARA_DA;
Visual Basic:
  Type PXI8603_PARA_DA
```
OutputRange As Long Frequency As Long LoopCount As Long TriggerMode As Long TriggerSource As Long TriggerDir As Long bSingleOut As Long ClockSource As Long

### End Type

此结构主要用于设定设备 DA 硬件参数值,用这个参数结构对设备进行硬件配置完全由 [InitDeviceDA](#page-11-0) 函数 自动完成。用户只需要对这个结构体中的各成员简单赋值即可。

### OutputRange 模拟量输出量程选择。

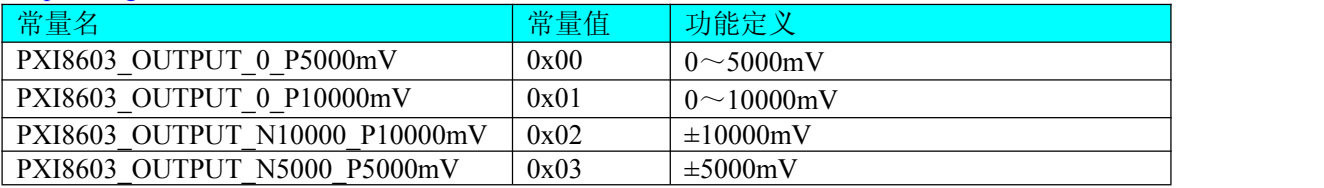

Frequency DA 的采样频率,其取值范围为[1, 500000Hz]。

LoopCount 整过 RAM 的大循环次数,=0:无限循环,=n:表示 n 次循环(1<n<32768)。

### TriggerMode 成员变量触发模式

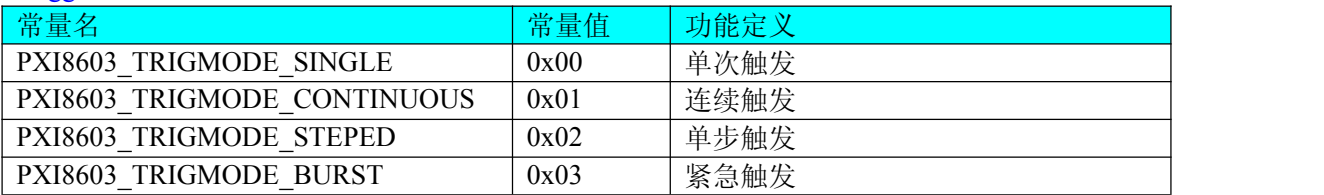

TriggerSource 成员变量触发源

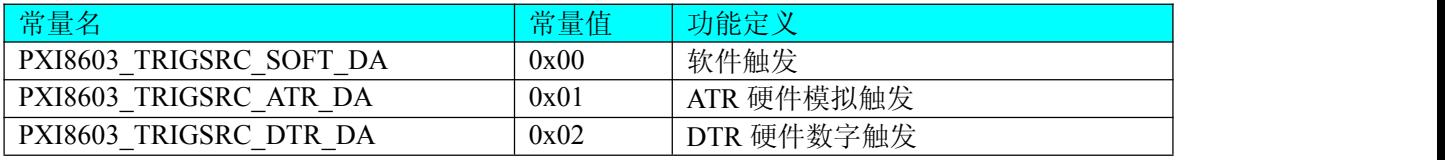

### TriggerDir 成员触发方向

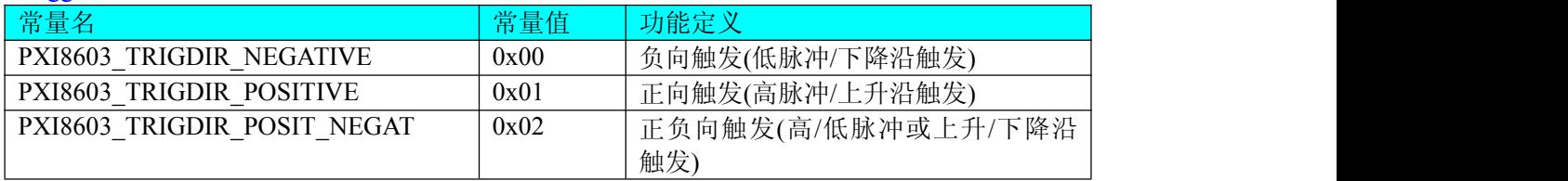

### bSingleOut 是否单点输出。

#### ClockSource 成员变量时钟源

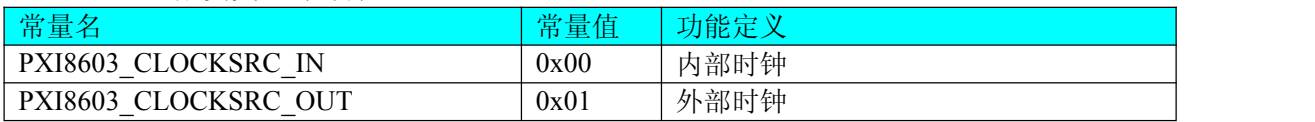

### <span id="page-28-0"></span>第五节、**DA** 状态参数结构(**PXI8603\_STATUS\_DA**)

#### *Visual C++*:

typedef struct \_PXI8603\_STATUS\_DA

 $\{$   $\{$ LONG bEnable; LONG bTrigFlag; LONG bConverting; LONG nCurSegNum; LONG nCurSegAddr; LONG nCurLoopCount; LONG nCurSegLoopCount; } PXI8603\_STATUS\_DA, \*PPXI8603\_STATUS\_DA;

#### *Visual Basic*:

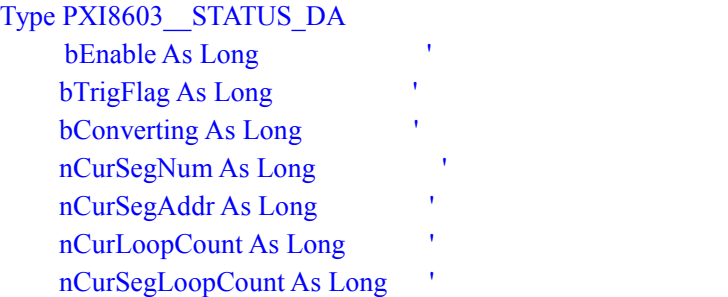

#### End Type

此结构体主要用于查询 DA 的各种状态, [GetDevStatusD](#page-12-0)A 函数使用此结构体来实时取得 DA 状态, 以便同步各 种数据采集和处理过程。

bEnable DA 使能启动标志, =TRUE 表示 DA 已被使能, = FALSE 表示 DA 被禁止。

bTrigFlag 触发标志是否有效, =TRUE 表示触点标有效, =FALSE 表示无效(即触发点未到)。

bConverting DA 是否正在转换, =TRUE:表示正在转换, = FALS 表示转换完成。

nCurSegNum 可读取的 RAM 段号,取值为[0, SegmentCount-1], (注 SegmentCount 为 InitDeviceDA 函数的参数)。

nCurSegAddr 可读取的 RAM 段地址。

nCurLoopCount 当前总循环次数。

nCurSegLoopCount 当前段循环次数。

相关函数: [CreateDevice](#page-9-1) [GetDevStatusDA](#page-18-0) [ReleaseDevice](#page-10-1)

### <span id="page-29-0"></span>第五章 数据格式转换与排列规则

### <span id="page-29-2"></span><span id="page-29-1"></span>第一节、**AD** 原码 **LSB** 数据转换成电压值的换算方法

首先应根据设备实际位数屏蔽掉不用的高位,然后依其所选量程,按照下表公式进行换算即可。这里只以缓冲 区 ADBuffer[]中的第 1 个点 ADBuffer[0]为例。

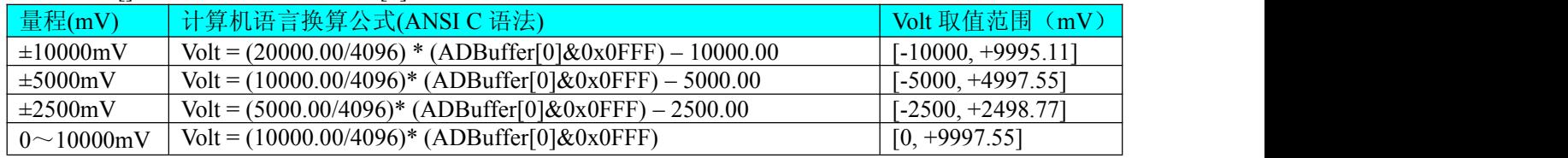

下面举例说明各种语言的换算过程(以±10000mV 量程为例)

#### *Visual C++*:

 $Lsb = ADBuffer[0] & 0x0$ FFF;

 $Volt = (20000.00/40964) * Lsb -10000.00;$ 

#### *Visual Basic*:

 $Lsb = ADBuffer [0] And &0$ FFF

 $Volt = (20000.00/4096) * Lsb - 10000.00$ 

### 第二节、**AD** 采集函数的 **ADBuffer** 缓冲区中的数据排放规则

单通道采集,当通道总数首末通道相等时,假如此时首末通道=5。其排放规则如下:

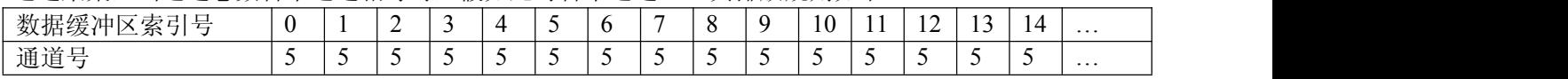

#### 两通道采集(假如 FirstChannel=0,LastChannel=1):

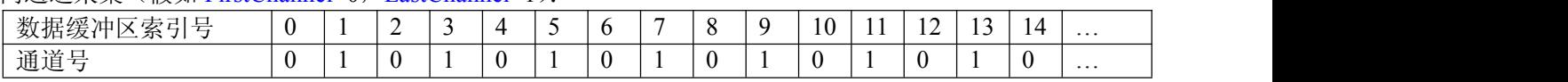

#### 四通道采集(假如 FirstChannel=0,LastChannel=3):

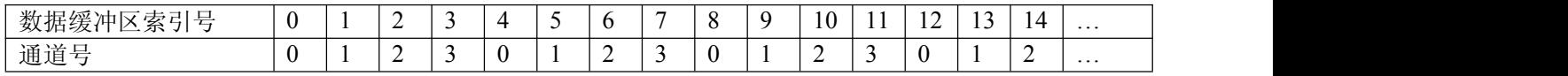

其他通道方式以此类推。

如果用户是进行连续不间断循环采集,即用户只进行一次初始化设备操作,然后不停的从设备上读取 AD 数据, 那么需要用户特别注意的是应处理好各通道数据排列和对齐的问题,尤其是在任意通道数采集时。否则,用户 无将规则排放在缓冲区中的各通道数据正确分离出来。那怎样正确处理呢?我们建议的方法是,每次从设备上 读取的点数应置为所选通道数量的整数倍长,这样便能保证每读取的这批数据在缓冲区中的相应位置始终固定 对应于某一个通道的数据。比如用户要求对 1、2 两个 AD 通道的数据进行连续循环采集, 则置每次读取长度为 其 2 的整倍长 2n(n 为每个通道的点数),这里设为 2048。试想,如此一来,每次读取的 2048 个点中的第一个点 始终对应于 1 通道数据,第二个点始终对应于 2 通道,第三个点再应于 1 通道,第四个点再对应于 2通道……以 此类推。直到第 2047 个点对应于 1 通道数据, 第 2048 个点对应 2 通道。这样一来, 每次读取的段长正好包含了 从首通道到末通道的完整轮回,如此一来,用户只须按通道排列规则,按正常的处理方法循环处理每一批数据。 而对于其他情况也是如此,比如 3 个通道采集,则可以使用 3n(n 为每个通道的点数)的长度采集。为了更加详细 地说明问题,请参考下表(演示的是采集 1、2、3 共三个通道的情况)。由于使用连续采样方式,所以表中的数 据序列一行的数字变化说明了数据采样的连续性,即随着时间的延续,数据的点数连续递增,直至用户停止设 备为止,从而形成了一个有相当长度的连续不间断的多通道数据链。而通道序列一行则说明了随着连续采样的 延续,其各通道数据在其整个数据链中的排放次序,这是一种非常规则而又绝对严格的顺序。但是这个相当长 度的多通道数据链则不可能一次通过设备对象函数如 ReadDeviceProAD X 函数读回, 即便不考虑是否能一次读 完的问题,仅对于用户的实时数据处理要求来说,一次性读取那么长的数据,则往往是相当矛盾的。因此我们 就得分若干次分段读取。但怎样保证既方便处理,又不易出错,而且还高效呢? 还是正如前面所说,采用通道 数的整数倍长读取每一段数据。如表中列举的方法 1(为了说明问题,我们每读取一段数据只读取 2n 即 3\*2=6 个

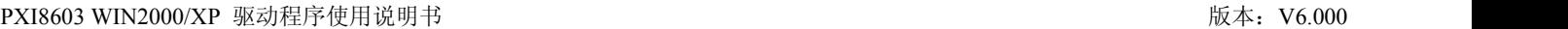

<span id="page-30-0"></span>数据)。从方法1不难看出,每一段缓冲区中的数据在相同缓冲区索引位置都对应于同一个通道。而在方法2中 由于每次读取的不是通道整数倍长,则出现问题,从表中可以看出,第一段缓 冲区中的 0 索引位置上的数据对应的是第 1 通道,而第二段缓冲区中的 0 索引位置上的数据则对应于第 2 通道的 数据,而第三段缓冲区中的数据则对应于第3通道 ......,这显然不利于循环有效处理数据。 在实际应用中,我们在遵循以上原则时,应尽可能地使每一段缓冲足够大,这样,可以一定程度上减少数据采 集程序和数据处理程序的 CPU 开销量。 数据序列 | 1 | 2 | 3 | 4 | 5 | 6 | 7 | 8 | 9 | 10 | 11 | 12 | 13 | 14 | 15 | 16 | 17 | 18 | 19 | 20 | 21 | ... | 通道序列 | 1 | 2 | 3 | 1 | 2 | 3 | 1 | 2 | 3 | 1 | 2 | 3 | 1 | 2 | 3 | 1 | 2 | 3 | 1 | 2 | 3 | ... | 方法 1 0 | 1 | 2 | 3 | 4 | 5 <mark>0 | 1 | 2 | 3 | 4 | 5 |</mark> 0 | 1 | 2 | 3 | 4 | 5 | 0 | 1 | 2 | 2 | 1 | 2 | 缓<mark>冲区号 </mark> 第一段缓冲 第二段缓冲区 第三段缓冲区 第 n 段缓冲 方法 2 第一段缓冲区 第二段缓冲区 第三段缓冲区 0 1 2 3 0 1 2 3 0 1 2 3 0 1 2 3 0 1 2 3 0 1 2 3 0 第四段缓冲区 第五段缓冲区 第 n 段 缓冲

### 第三节、**AD** 测试应用程序创建并形成的数据文件格式

首先该数据文件从始端 0 字节位置开始往后至第 HeadSizeBytes 字节位置宽度属于文件头信息,而从 HeadSizeBytes 开始才是真正的 AD 数据。HeadSizeBytes 的取值通常等于本头信息的字节数大小。文件头信息包 含的内容如下结构体所示。对于更详细的内容请参考 Visual C++高级演示工程中的 UserDef.h 文件。

### typedef struct \_FILE\_HEADER

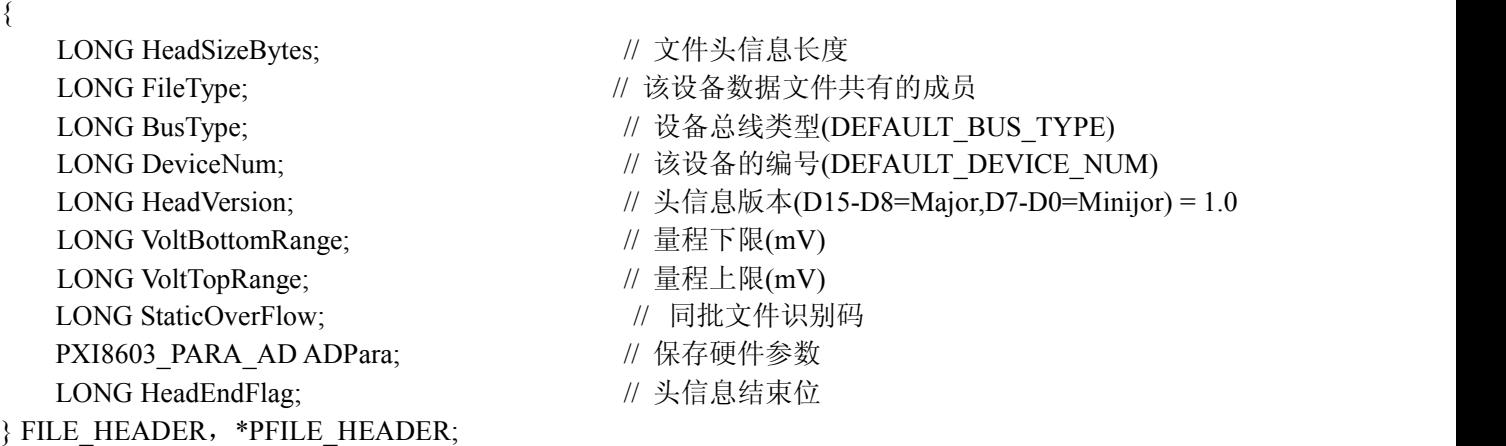

AD 数据的格式为 12 位二进制格式, 它的排放规则与在 ADBuffer 缓冲区排放的规则一样, 即每 12 位二进 制(字)数据对应一个 12 位 AD 数据。您只需要先开辟一个 12 位整型数组或缓冲区,然后将磁盘数据从指定位置 (即双字节对齐的某个位置)读入数组或缓冲区,然后访问数组中的每个元素,即是对相应 AD 数据的访问。

### 第四节、**DA** 电压值转换成 **LSB** 原码数据的换算方法

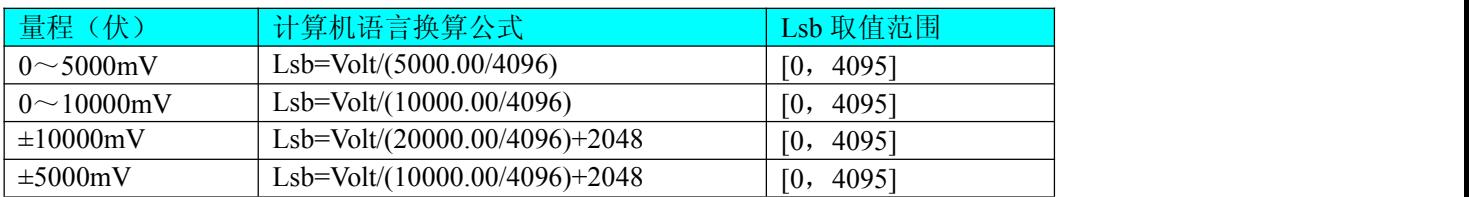

## <span id="page-31-0"></span>第六章 上层用户函数接口应用实例

### <span id="page-31-1"></span>第一节、简易程序演示说明

#### 一、怎样使用 **ReadDeviceProAD Npt** 函数直接取得 **AD** 数据

*Visual C++:*

其详细应用实例及正确代码请参考 Visual C++测试与演示系统, 您先点击 Windows 系统的[开始]菜单, 再按 下列顺序点击, 即可打开基于 VC 的 Sys 工程。

**[**程序**] [**阿尔泰测控演示系统**] [PXI8603 AD**、**DA** 、**DIO(V6.01.02)] [Microsoft Visual C++][**简易代码演示**] [**非空方式**]**

### 二、怎样使用 **ReadDeviceProAD Half** 函数直接取得 **AD** 数据

*Visual C++:*

其详细应用实例及正确代码请参考 Visual C++测试与演示系统, 您先点击 Windows 系统的[开始]菜单, 再按 下列顺序点击,即可打开基于 VC 的 Sys 工程。

**[**程序**] [**阿尔泰测控演示系统**] [PXI8603 AD**、**DA** 、**DIO(V6.01.02)] [Microsoft Visual C++][**简易代码演示**] [**半满方式**]**

### 三、怎样使用 **DMA** 方式取得 **AD** 数据

*Visual C++:*

其详细应用实例及正确代码请参考 Visual C++测试与演示系统,您先点击 Windows 系统的[开始]菜单,再按 下列顺序点击, 即可打开基于 VC 的 Sys 工程。

**[**程序**] [**阿尔泰测控演示系统**] [PXI8603 AD**、**DA** 、**DIO(V6.01.02)] [Microsoft Visual C++][**简易代码演示**] [DMA** 方式**]**

### 四、怎样使用 **WriteDeviceDA** 函数取得 **AD** 数据

*Visual C++:*

其详细应用实例及正确代码请参考 Visual C++测试与演示系统, 您先点击 Windows 系统的[开始]菜单, 再按 下列顺序点击,即可打开基于 VC 的 Svs 工程。

**[**程序**] [**阿尔泰测控演示系统**] [PXI8603 AD**、**DA** 、**DIO(V6.01.02)] [Microsoft Visual C++][**简易代码演示**] [DA** 方式**]**

#### 五、怎样使用 **GetDeviceDI** 函数进行更便捷式数字量输入操作

*Visual C++:*

其详细应用实例及正确代码请参考 Visual C++测试与演示系统, 您先点击 Windows 系统的[开始]菜单, 再按 下列顺序点击,即可打开基于 VC 的 Sys 工程。

**[**程序**] [**阿尔泰测控演示系统**] [PXI8603 AD**、**DA** 、**DIO(V6.01.02)] [Microsoft Visual C++][**简易代码演示**] [DIO...]**

### 六、怎样使用 **SetDeviceDO** 函数进行更便捷式数字量输出操作

*Visual C++:*

其详细应用实例及正确代码请参考 Visual C++测试与演示系统,您先点击 Windows 系统的[开始]菜单,再按 下列顺序点击, 即可打开基于 VC 的 Sys 工程。

**[**程序**] [**阿尔泰测控演示系统**] [PXI8603 AD**、**DA** 、**DIO(V6.01.02)] [Microsoft Visual C++][**简易代码演示**] [DIO...]**

### 第二节、高级程序演示说明

高级程序演示了本设备的所有功能,您先点击 Windows 系统的[开始]菜单,再按下列顺序点击,即可打开基 于 VC 的 Sys 工程(主要参考 PXI8603.h 和 ADDoc.cpp)。

**[**程序**] [**阿尔泰测控演示系统**] [PXI8603 AD**、**DA** 、**DIO(V6.01.02)] [Microsoft Visual C++] [**高级代码演示**]** 其默认存放路径为: 系统盘\ART\PXI8603\SAMPLES\VC\ADVANCED

其他语言的演示可以用上面类似的方法找到。

## <span id="page-32-0"></span>第七章 共用函数介绍

<span id="page-32-1"></span>这部分函数不参与本设备的实际操作,它只是为您编写数据采集与处理程序时的有力手段,使您编写应用程序 更容易,使您的应用程序更高效。

## 第一节、公用接口函数总列表(每个函数省略了前缀"PXI8603\_")

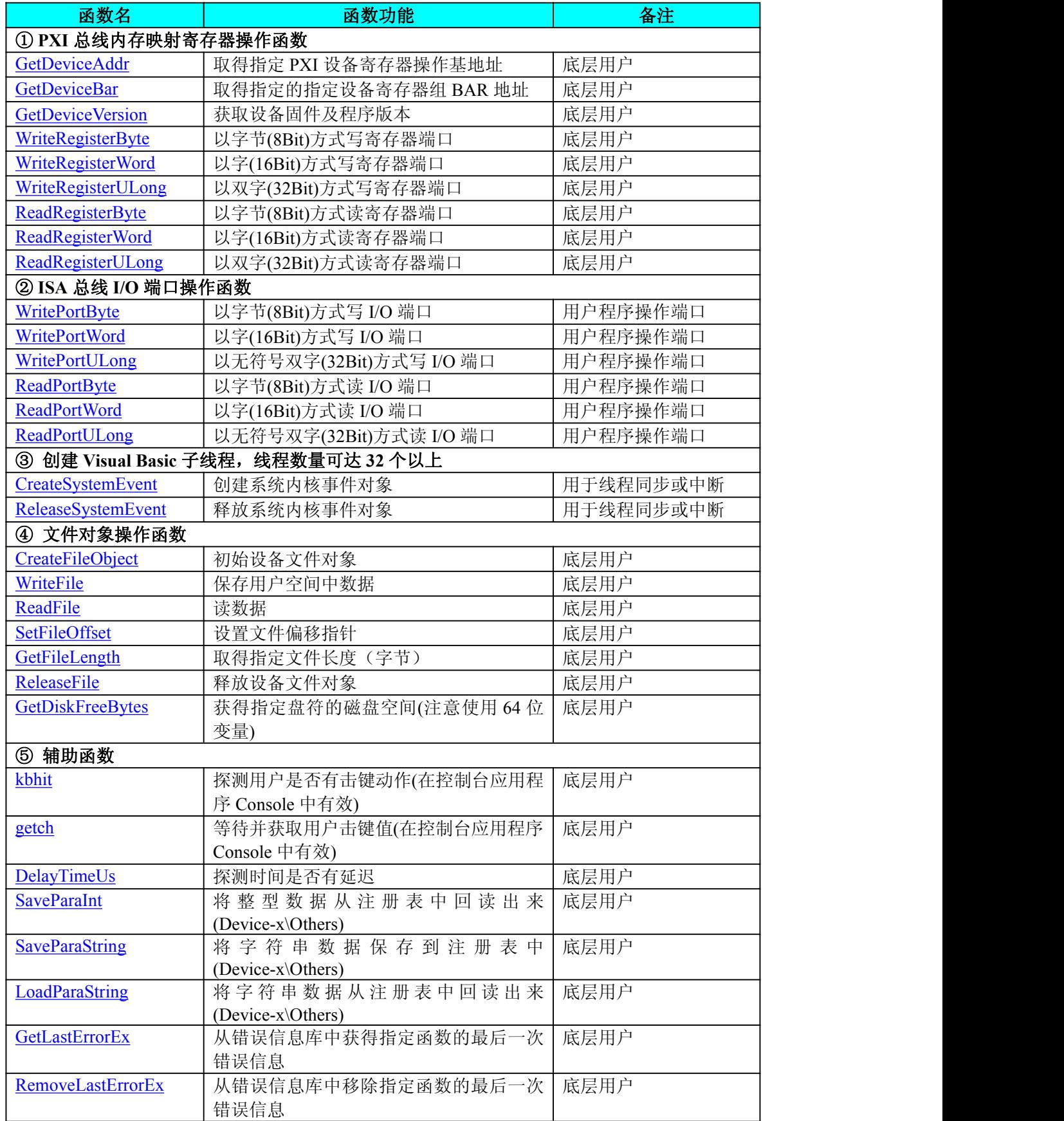

### <span id="page-33-1"></span><span id="page-33-0"></span>第二节、**PXI** 内存映射寄存器操作函数原型说明

### 取得指定内存映射寄存器的线性地址

函数原型:

*Visual C++:*

BOOL GetDeviceAddr(HANDLE hDevice,

PULONG MemCPLDBase, PULONG MemADBuffer, PULONG MemDA0Buffer, PULONG MemDA1Buffer, int RegisterID  $=0$  );

### *Visual Basic:*

Declare Function GetDeviceAddr Lib "PXI8603" (ByVal hDevice As Long,\_

ByRef MemCPLDBase As Long,

ByRef MemADBuffer As Long,<br>ByRef MemDA0Buffer As Long,<br>ByRef MemDA1Buffer As Long,

ByVal RegisterID As Integer) As Boolean

功能: 取得 PXI 设备指定的内存映射寄存器的线性地址。

#### 参数:

hDevice 设备对象句柄, 它应由 CreateDevice 创建。

MemCPLDBase MemADBuffer MemDA0Buffer MemDA1Buffer 返回指定映射寄存器的线性地址 RegisterID 指定映射寄存器的 ID 号, 其取值范围为[0, 5], 通常情况下, 用户应使用 0 号映射寄存器, 特殊情 况下, 我们为用户加以声明。本设备的寄存器组 ID 定义如下:

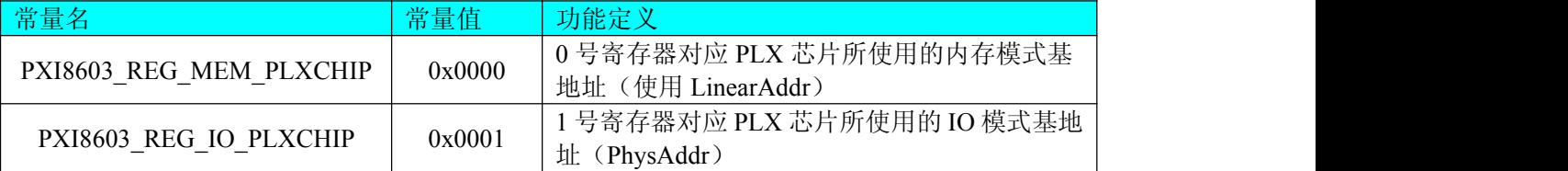

返回值: 如果执行成功, 则返回 TRUE, 它表明由 RegisterID 指定的映射寄存器的无符号 32 位线性地址和物理 地址被正确返回,否则会返回 FALSE,同时还要检查其 LinearAddr 和 PhysAddr 是否为 0,若为 0 则依然视 为失败。用户可用 [GetLastErrorEx](#page-45-1) 捕获当前错误码,并加以分析。

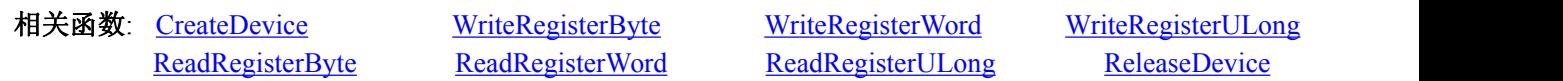

### 取得指定的指定设备寄存器组 **BAR** 地址

函数原型: *Visual C++:* BOOL GetDeviceBar (HANDLE hDevice, ULONG pulPXIBar[6])

*Visual Basic:*

Declare Function GetDeviceBar Lib"PXI8603" (\_

ByVal hDevice As Long,\_ ByRef pulPCIBar As Long) As Boolean

功能:取得指定的指定设备寄存器组 BAR 地址。 参数: hDevice 设备对象句柄, 它应由 [CreateDevice](#page-9-1) 创建。 pulPXIBar 返回 PXI BAR 所有地址。

<span id="page-34-1"></span><span id="page-34-0"></span>返回值:若成功,返回 TRUE,否则返回 FALSE。 相关函数: [CreateDevice](#page-9-1) [ReleaseDevice](#page-10-1)

#### 获取设备固件及程序版本

函数原型:

*Visual C++:*

BOOL GetDeviceVersion (HANDLE hDevice,

PULONG pulFmwVersion, PULONG pulDriverVersion)

#### *Visual Basic:*

Declare Function GetDeviceVersion Lib"PXI8603" (ByVal hDevice As Long,<br>ByRef pulFmwVersion As Long,<br>ByRef pulDriverVersion As Long) As Boolean

功能:获取设备固件及程序版本。

#### $\hat{\mathscr{B}}$ 数:

hDevice 设备对象句柄, 它应由 [CreateDevice](#page-9-1) 创建。 pulFmwVersion 指针参数,用于取得固件版本。 pulDriverVersion 指针参数,用于取得驱动版本。 返回值:如果执行成功,则返回 TRUE,否则会返回 FALSE。

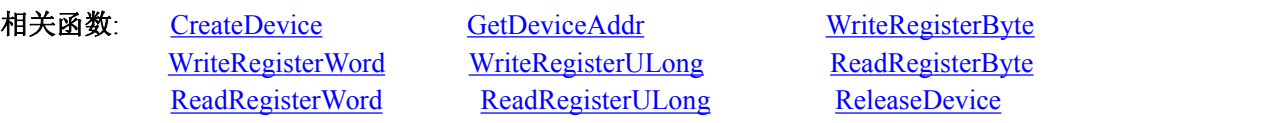

#### ◆ 以单字节(即 8位)方式写 PXI 内存映射寄存器的某个单元

函数原型:

*Visual C++:* BOOL WriteRegisterByte (HANDLE hDevice,

ULONG LinearAddr, ULONG OffsetBytes, BYTE Value)

#### *Visual Basic:*

Declare Function WriteRegisterByte Lib "PXI8603" (ByVal hDevice As Long,\_

ByVal LinearAddr As Long, \_ ByVal OffsetBytes As Long, \_ ByVal Value As Byte) As Boolean

功能: 以单字节(即 8 位)方式写 PXI 内存映射寄存器。  $\hat{\mathscr{B}}$ 数:

hDevice 设备对象句柄,它应由 [CreateDevice](#page-9-1) 创建。

LinearAddr PXI 设备内存映射寄存器的线性基地址,它的值应由 [GetDeviceAddr](#page-33-1) 确定。

OffsetBytes 相对于 LinearAddr 线性基地址的偏移字节数, 它与 LinearAddr 两个参数共同确定 [WriteRegisterByte](#page-34-0) 函数所访问的映射寄存器的内存单元。

Value 输出 8 位整数。

返回值: 若成功, 返回 TRUE, 否则返回 FALSE。

: The contract of the contract of the contract of the contract of the contract of the contract of the contract of the contract of the contract of the contract of the contract of the contract of the contract of the contract

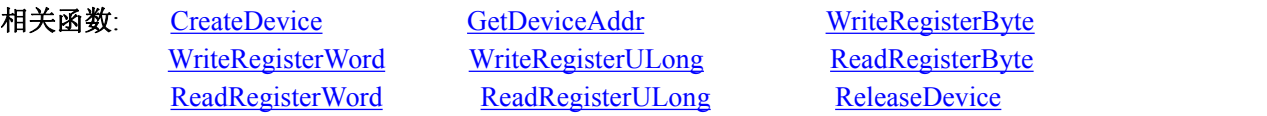

*Visual C++*程序举例*:*

HANDLE hDevice;

```
ULONG LinearAddr, PhysAddr, OffsetBytes;
     hDevice = CreateDevice(0)if (!GetDeviceAddr(hDevice, &LinearAddr, &PhysAddr, 0) )
     \{AfxMessageBox "取得设备地址失败…";
     }
     OffsetBytes = 100; // 指定操作相对于线性基地址偏移 100 个字节数位置的单元
     WriteRegisterByte(hDevice, LinearAddr, OffsetBytes, 0x20); // 往指定映射寄存器单元写入 8 位的十六进制数据 20
     ReleaseDevice( hDevice ); // 释放设备对象
          : The contract of the contract of the contract of the contract of the contract of the contract of the contract of the contract of the contract of the contract of the contract of the contract of the contract of the contract
     Visual Basic 程序举例: : The contract of the contract of the contract of the contract of the contract of the contract of the contract of the contract of the contract of the contract of the contract of the contract of the contract of the contract
     Dim hDevice As Long
     Dim LinearAddr, PhysAddr, OffsetBytes As Long
     hDevice = CreateDevice(0)GetDeviceAddr( hDevice, LinearAddr, PhysAddr, 0)
     OffsetBytes = 100WriteRegisterByte( hDevice, LinearAddr, OffsetBytes, &H20)
     ReleaseDevice(hDevice) : The contract of the contract of the contract of the contract of the contract of the contract of the contract of the contract of the contract of the contract of the contract of the contract of the contract of the contract
◆ 以双字节(即 16位)方式写 PXI 内存映射寄存器的某个单元
     函数原型:
     Visual C++:
     BOOL WriteRegisterWord (HANDLE hDevice, ULONG LinearAddr, ULONG OffsetBytes, WORD Value)
     Visual Basic:
     Declare Function WriteRegisterWord Lib "PXI8603" (ByVal hDevice As Long, _ ByVal LinearAddr As Long,_ ByVal OffsetBytes As Long,_ ByVal Value As Integer) As Boolean
     功能: 以双字节(即 16位)方式写 PXI 内存映射寄存器。
     参数: フィング・シー アンディング・シーム しょうかい
     CreateDevice 创建。
     LinearAddr PXI 设备内存映射寄存器的线性基地址,它的值应由 GetDeviceAddr 确定。
     OffsetBytes 相对于 LinearAddr 线性基地址的偏移字节数,它与 LinearAddr 两个参数共同确定 WriteRegisterWord
     函数所访问的映射寄存器的内存单元。
     Value 输出 16 位整型值。
     返回值:无。
     CreateDeviceGetDeviceAddrWriteRegisterByte
                    WriteRegisterWordWriteRegisterULongReadRegisterByte
                    ReadRegisterWord ReadRegisterULong ReleaseDevice
     Visual C++程序举例: : The contract of the contract of the contract of the contract of the contract of the contract of the contract of the contract of the contract of the contract of the contract of the contract of the contract of the contract
     HANDLE hDevice;
     ULONG LinearAddr, PhysAddr, OffsetBytes;
     hDevice = CreateDevice(0)
```
if (!GetDeviceAddr(hDevice, &LinearAddr, &PhysAddr, 0) )

{

<span id="page-35-0"></span>阿尔泰科技发展有限公司

<span id="page-36-0"></span>AfxMessageBox "取得设备地址失败…";

}

OffsetBytes = 100; // 指定操作相对于线性基地址偏移 100 个字节数位置的单元

WriteRegisterWord(hDevice, LinearAddr, OffsetBytes, 0x2000); //往指定映射寄存器单元写入 16 位的十六进制数据 ReleaseDevice( hDevice ); // 释放设备对象

#### *Visual Basic* 程序举例*:*

Dim hDevice As Long Dim LinearAddr, PhysAddr, OffsetBytes As Long  $h$ Device = CreateDevice $(0)$ GetDeviceAddr( hDevice, LinearAddr, PhysAddr, 0) OffsetBytes=100 WriteRegisterWord( hDevice, LinearAddr, OffsetBytes, &H2000) ReleaseDevice(hDevice)

: **Example 2008** (2008) (2008) (2008) (2008) (2008) (2008) (2008) (2008) (2008) (2008)

: **Example 2008** (2008) (2008) (2008) (2008) (2008) (2008) (2008) (2008) (2008) (2008)

#### ◆ 以四字节(即 32位)方式写 PXI 内存映射寄存器的某个单元

: **Example 2008** (2008) (2008) (2008) (2008) (2008) (2008) (2008) (2008) (2008) (2008)

函数原型:

*Visual C++:* BOOL WriteRegisterULong (HANDLE hDevice, ULONG LinearAddr, ULONG OffsetBytes ULONG Value)

#### *Visual Basic:*

Declare Function WriteRegisterULong Lib"PXI8603" (\_

ByVal hDevice As Long,\_ ByVal LinearAddr As Long, \_ ByVal OffsetBytes As Long,\_ ByVal Value As Long) As Boolean

功能: 以四字节(即 32位)方式写 PXI 内存映射寄存器。 参数:

hDevice 设备对象句柄, 它应由 [CreateDevice](#page-9-1) 创建。

LinearAddr PXI 设备内存映射寄存器的线性基地址,它的值应由 [GetDeviceAddr](#page-33-1) 确定。

OffsetBytes 相 对 于 LinearAddr 线 性 基 地 址 的 偏 移 字 节 数 , 它 与 LinearAddr 两 个 参 数 共 同 确 定 [WriteRegisterULong](#page-36-0) 函数所访问的映射寄存器的内存单元。

Value 输出 32 位整型值。

返回值:若成功,返回 TRUE,否则返回 FALSE。

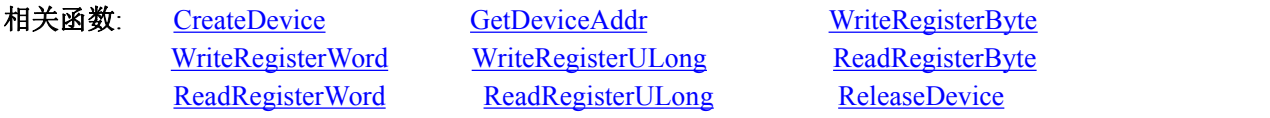

#### *Visual C++*程序举例*:*

```
: The contract of the contract of the contract of the contract of the contract of the contract of the contract of the contract of the contract of the contract of the contract of the contract of the contract of the contract
HANDLE hDevice;
ULONG LinearAddr, PhysAddr, OffsetBytes;
hDevice = CreateDevice(0)if (!GetDeviceAddr(hDevice, &LinearAddr, &PhysAddr, 0) )
\{AfxMessageBox "取得设备地址失败…";
}
```
OffsetBytes=100; // 指定操作相对于线性基地址偏移 100 个字节数位置的单元

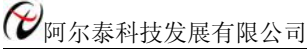

<span id="page-37-0"></span>WriteRegisterULong(hDevice, LinearAddr, OffsetBytes, 0x20000000); // 往指定映射寄存器单元写入 32 位的十六 进制数据 ReleaseDevice( hDevice ); // 释放设备对象

### : **Example 2008** and the contract of the contract of the contract of the contract of the contract of the contract of the contract of the contract of the contract of the contract of the contract of the contract of the contr *Visual Basic* 程序举例*:*

: **Example 2008** and the contract of the contract of the contract of the contract of the contract of the contract of the contract of the contract of the contract of the contract of the contract of the contract of the contr Dim hDevice As Long Dim LinearAddr, PhysAddr, OffsetBytes As Long  $h$ Device = CreateDevice $(0)$ GetDeviceAddr ( hDevice, LinearAddr, PhysAddr, 0)  $OffsetBytes = 100$ WriteRegisterULong ( hDevice, LinearAddr, OffsetBytes, &H20000000) ReleaseDevice (hDevice) : The contract of the contract of the contract of the contract of the contract of the contract of the contract of the contract of the contract of the contract of the contract of the contract of the contract of the contract

### ◆ 以单字节(即 8位)方式读 PXI 内存映射寄存器的某个单元

函数原型: *Visual C++:* BYTE ReadRegisterByte (HANDLE hDevice, ULONG LinearAddr, ULONG OffsetBytes)

### *Visual Basic:*

Declare Function ReadRegisterByte Lib"PXI8603" (ByVal hDevice As Long,<br>ByVal LinearAddr As Long,<br>ByVal OffsetBytes As Long) As Byte

功能: 以单字节(即 8 位) 方式读 PXI 内存映射寄存器的指定单元。

参数:

hDevice 设备对象句柄, 它应由 [CreateDevice](#page-9-1) 创建。

LinearAddr PXI 设备内存映射寄存器的线性基地址,它的值应由 [GetDeviceAddr](#page-33-1) 确定。

OffsetBytes 相对于 LinearAddr 线性基地址的偏移字节数,它与 LinearAddr 两个参数共同确定 [ReadRegisterByte](#page-37-0) 函数所访问的映射寄存器的内存单元。

返回值: 返回从指定内存映射寄存器单元所读取的 8 位数据。

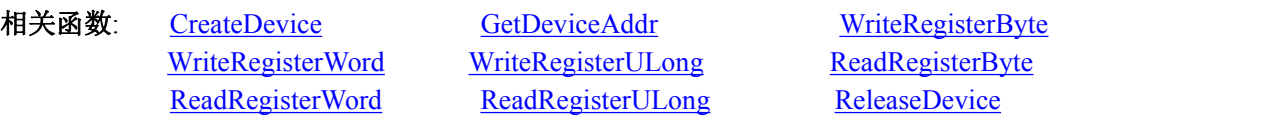

### *Visual C++*程序举例*:*

HANDLE hDevice; ULONG LinearAddr, PhysAddr, OffsetBytes; BYTE Value; hDevice = CreateDevice(0); // 创建设备对象 GetDeviceAddr(hDevice, &LinearAddr, &PhysAddr, 0); // 取得 PXI 设备 0 号映射寄存器的线性基地址 OffsetBytes = 100; // 指定操作相对于线性基地址偏移 100 个字节数位置的单元 Value = ReadRegisterByte(hDevice, LinearAddr, OffsetBytes); // 从指定映射寄存器单元读入 8 位数据 ReleaseDevice( hDevice ); // 释放设备对象

: **Example 2008** and the contract of the contract of the contract of the contract of the contract of the contract of the contract of the contract of the contract of the contract of the contract of the contract of the contr *Visual Basic* 程序举例*:*

: The contract of the contract of the contract of the contract of the contract of the contract of the contract of the contract of the contract of the contract of the contract of the contract of the contract of the contract Dim hDevice As Long Dim LinearAddr, PhysAddr, OffsetBytes As Long Dim Value As Byte

: The contract of the contract of the contract of the contract of the contract of the contract of the contract of the contract of the contract of the contract of the contract of the contract of the contract of the contract

<span id="page-38-0"></span> $h$ Device = CreateDevice $(0)$ GetDeviceAddr( hDevice, Linearddr, PhysAddr, 0) OffsetBytes  $= 100$ Value = ReadRegisterByte( hDevice, LinearAddr, OffsetBytes) ReleaseDevice(hDevice)

◆ 以双字节(即 16位)方式读 PXI 内存映射寄存器的某个单元

: The contract of the contract of the contract of the contract of the contract of the contract of the contract of the contract of the contract of the contract of the contract of the contract of the contract of the contract

函数原型:

*Visual C++:*

WORD ReadRegisterWord (HANDLE hDevice,

ULONG LinearAddr, ULONG OffsetBytes)

#### *Visual Basic:*

Declare Function ReadRegisterWord Lib"PXI8603" (\_

ByVal hDevice As Long,\_

ByVal LinearAddr As Long,\_

ByVal OffsetBytes As Long) As Integer

功能: 以双字节(即 16位)方式读 PXI 内存映射寄存器的指定单元。

 $\hat{\mathscr{B}}$ 数:

hDevice 设备对象句柄, 它应由 [CreateDevice](#page-9-1) 创建。

: The contract of the contract of the contract of the contract of the contract of the contract of the contract<br>In the contract of the contract of the contract of the contract of the contract of the contract of the contract

pbLinearAddr PXI 设备内存映射寄存器的线性基地址,它的值应由 [GetDeviceAddr](#page-33-1) 确定。

OffsetBytes 相对于 LinearAddr 线性基地址的偏移字节数,它与 LinearAddr 两个参数共同确定 [ReadRegisterWord](#page-38-0) 函数所访问的映射寄存器的内存单元。

返回值:返回从指定内存映射寄存器单元所读取的 16 位数据。

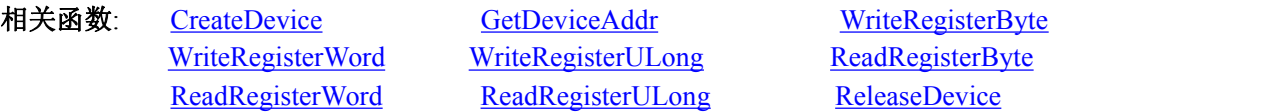

### *Visual C++*程序举例*:*

HANDLE hDevice; ULONG LinearAddr, PhysAddr, OffsetBytes; WORD Value; hDevice = CreateDevice(0); // 创建设备对象 GetDeviceAddr(hDevice, &LinearAddr, &PhysAddr, 0); // 取得 PXI 设备 0 号映射寄存器的线性基地址 OffsetBytes = 100; // 指定操作相对于线性基地址偏移 100 个字节数位置的单元 Value = ReadRegisterWord(hDevice, LinearAddr, OffsetBytes); // 从指定映射寄存器单元读入 16 位数据 ReleaseDevice( hDevice ); // 释放设备对象

### *Visual Basic* 程序举例*:*

:

: The contract of the contract of the contract of the contract of the contract of the contract of the contract of the contract of the contract of the contract of the contract of the contract of the contract of the contract Dim hDevice As Long Dim LinearAddr, PhysAddr, OffsetBytes As Long Dim Value As Word hDevice = CreateDevice(0) GetDeviceAddr( hDevice, Linearddr, PhysAddr, 0) OffsetBytes  $= 100$ Value = ReadRegisterWord( hDevice, LinearAddr, OffsetBytes) ReleaseDevice(hDevice)

: The contract of the contract of the contract of the contract of the contract of the contract of the contract of the contract of the contract of the contract of the contract of the contract of the contract of the contract

### <span id="page-39-0"></span>◆ 以四字节(即 32 位)方式读 PXI 内存映射寄存器的某个单元

<span id="page-39-1"></span>函数原型: *Visual C++:* ULONG ReadRegisterULong (HANDLE hDevice, ULONG LinearAddr, ULONG OffsetBytes) *Visual Basic:* Declare Function ReadRegisterULong Lib "PXI8603" (\_ ByVal hDevice As Long,\_ ByVal LinearAddr As Long,\_ ByVal OffsetBytes As Long) As Long 功能: 以四字节(即 32 位)方式读 PXI 内存映射寄存器的指定单元。  $\hat{\mathscr{B}}$ 数: hDevice 设备对象句柄, 它应由 [CreateDevice](#page-9-1) 创建。 LinearAddr PXI 设备内存映射寄存器的线性基地址,它的值应由 [GetDeviceAddr](#page-33-1) 确定。 OffsetBytes 相 对 与 LinearAddr 线 性 基 地 址 的 偏 移 字 节 数 , 它 与 LinearAddr 两 个 参 数 共 同 确 定 [WriteRegisterULong](#page-36-0) 函数所访问的映射寄存器的内存单元。 返回值:返回从指定内存映射寄存器单元所读取的 32 位数据。 相关函数: [CreateDevice](#page-9-1) [GetDeviceAddr](#page-33-1) [WriteRegisterByte](#page-34-0) [WriteRegisterWord](#page-35-0) [WriteRegisterULong](#page-36-0) [ReadRegisterByte](#page-37-0) [ReadRegisterWord](#page-38-0) [ReadRegisterULong](#page-39-1) [ReleaseDevice](#page-10-1)

### *Visual C++*程序举例*:*

: The contract of the contract of the contract of the contract of the contract of the contract of the contract of the contract of the contract of the contract of the contract of the contract of the contract of the contract

HANDLE hDevice; ULONG LinearAddr, PhysAddr, OffsetBytes; ULONG Value; hDevice = CreateDevice(0); // 创建设备对象 GetDeviceAddr(hDevice, &LinearAddr, &PhysAddr, 0); // 取得 PXI 设备 0 号映射寄存器的线性基地址 OffsetBytes = 100; // 指定操作相对于线性基地址偏移 100 个字节数位置的单元 Value = ReadRegisterULong(hDevice, LinearAddr, OffsetBytes); // 从指定映射寄存器单元读入 32 位数据 ReleaseDevice( hDevice ); // 释放设备对象 : **Example 2008** and the contract of the contract of the contract of the contract of the contract of the contract of the contract of the contract of the contract of the contract of the contract of the contract of the contr

### *Visual Basic* 程序举例*:*

: The contract of the contract of the contract of the contract of the contract of the contract of the contract of the contract of the contract of the contract of the contract of the contract of the contract of the contract Dim hDevice As Long Dim LinearAddr, PhysAddr, OffsetBytes As Long Dim Value As Long  $h$ Device = CreateDevice $(0)$ GetDeviceAddr( hDevice, Linearddr, PhysAddr, 0) OffsetBytes  $= 100$ Value = ReadRegisterULong( hDevice, LinearAddr, OffsetBytes) ReleaseDevice(hDevice) : **Example 2008** and the contract of the contract of the contract of the contract of the contract of the contract of the contract of the contract of the contract of the contract of the contract of the contract of the contr

### 第三节、**I/O** 端口读写函数原型说明

注意:若您想在 **WIN2K** 系统的 **User** 模式中直接访问 **I/O** 端口,那么您可以安装光盘中 **ISA\CommUser** 目录 下的公用驱动,然后调用其中的 **WritePortByteEx** 或 **ReadPortByteEx** 等有**"Ex"**后缀的函数即可。

以单字节**(8Bit)**方式写 **I/O** 端口

### <span id="page-40-0"></span>*Visual C++:* BOOL WritePortByte (HANDLE hDevice, UINT nPort, BYTE Value)

#### *Visual Basic:*

Declare Function WritePortByte Lib "PXI8603" (ByVal hDevice As Long,<br>ByVal nPort As Integer,

ByVal Value As Byte) As Boolean

功能:以单字节(8Bit)方式写 I/O 端口。  $\hat{\mathscr{B}}$ 数: hDevice 设备对象句柄, 它应由 [CreateDevice](#page-9-1) 创建。 nPort 指定寄存器的物理基地址。 OffsetBytes 相对于物理基地址的偏移位置(字节)。 Value 写入由 nPort 指定端口的值。 返回值: 若成功, 返回 TRUE, 否则返回 FALSE, 用户可用 [GetLastErrorEx](#page-45-1) 捕获当前错误码。 相关函数: [CreateDevice](#page-9-1) [WritePortByte](#page-40-0) [WritePortWord](#page-40-0) [WritePortULong](#page-40-0) [ReadPortByte](#page-41-0) [ReadPortWord](#page-41-1)

#### 以双字**(16Bit)**方式写 **I/O** 端口

*Visual C++:*

BOOL WritePortWord (HANDLE hDevice,

UINT nPort

WORD Value)

#### *Visual Basic:*

Declare Function WritePortWord Lib"PXI8603" (\_

ByVal hDevice As Long,\_ ByVal nPort As Integer,\_ ByVal Value As Integer) As Boolean

功能:以双字(16Bit)方式写 I/O 端口。  $\hat{\mathscr{B}}$ 数:

hDevice 设备对象句柄, 它应由 [CreateDevice](#page-9-1) 创建。

nPort 指定寄存器的物理基地址。

OffsetBytes 相对于物理基地址的偏移位置(字节)。

Value 写入由 nPort 指定端口的值。

返回值: 若成功, 返回 TRUE, 否则返回 FALSE, 用户可用 [GetLastErrorEx](#page-45-1) 捕获当前错误码。

- 相关函数: [CreateDevice](#page-9-1) [WritePortByte](#page-40-0) [WritePortWord](#page-40-0)
- [WritePortULong](#page-40-0) [ReadPortByte](#page-41-0) [ReadPortWord](#page-41-1)

### 以四字节**(32Bit)**方式写 **I/O** 端口

*Visual C++:* BOOL WritePortULong (HANDLE hDevice, UINT nPort, ULONG Value) *Visual Basic:* Declare Function WritePortULong Lib"PXI8603" (\_

ByVal hDevice As Long,\_ ByVal nPort As Long,\_ ByVal Value As Long) As Boolean 功能:以四字节(32Bit)方式写 I/O 端口。  $\hat{\mathscr{B}}$ 数: hDevice 设备对象句柄, 它应由 [CreateDevice](#page-9-1) 创建。 nPort 指定寄存器的物理基地址。

### ◆阿尔泰科技发展有限公司

<span id="page-41-2"></span><span id="page-41-1"></span><span id="page-41-0"></span>OffsetBytes 相对于物理基地址的偏移位置(字节)。 Value 写入由 nPort 指定端口的值。 返回值: 若成功, 返回 TRUE, 否则返回 FALSE, 用户可用 [GetLastErrorEx](#page-45-1) 捕获当前错误码。 相关函数: [CreateDevice](#page-9-1) [WritePortByte](#page-40-0) [WritePortWord](#page-40-0) [WritePortULong](#page-40-0) [ReadPortByte](#page-41-0) [ReadPortWord](#page-41-1)

### 以单字节**(8Bit)**方式读 **I/O** 端口

*Visual C++:* BYTE ReadPortByte (HANDLE hDevice, UINT nPort)

### *Visual Basic:*

Declare Function ReadPortByte Lib "PXI8603" (\_

ByVal hDevice As Long,\_

### ByVal nPort As Integer) As Byte

功能:以单字节(8Bit)方式读 I/O 端口。  $\hat{\mathscr{B}}$ 数: hDevice 设备对象句柄,它应由 [CreateDevice](#page-9-1) 创建。 nPort 指定寄存器的物理基地址。

OffsetBytes 相对于物理基地址的偏移位置(字节)。 返回值:返回由 nPort 指定的端口的值。

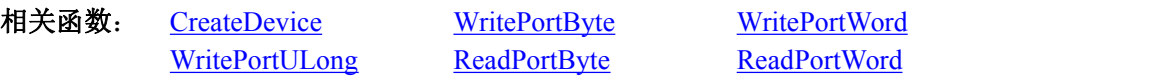

### 以双字节**(16Bit)**方式读 **I/O** 端口

*Visual C++:* WORD ReadPortWord (HANDLE hDevice, UINT nPort)

### *Visual Basic:*

Declare Function ReadPortWord Lib "PXI8603" (\_

ByVal hDevice As Long,\_ ByVal nPort As Integer) As Integer

功能: 以双字节(16Bit)方式读 I/O 端口。  $\hat{\mathscr{B}}$ 数: hDevice 设备对象句柄, 它应由 [CreateDevice](#page-9-1) 创建。 nPort 指定寄存器的物理基地址。 OffsetBytes 相对于物理基地址的偏移位置(字节)。 返回值: 返回由 nPort 指定的端口的值。

相关函数: [CreateDevice](#page-9-1) [WritePortByte](#page-40-0) [WritePortWord](#page-40-0) [WritePortULong](#page-40-0) [ReadPortByte](#page-41-0) [ReadPortWord](#page-41-1)

### 以四字节**(32Bit)**方式读 **I/O** 端口

*Visual C++:* ULONG ReadPortULong (HANDLE hDevice, UINT nPort)

### *Visual Basic:*

Declare Function ReadPortULong Lib"PXI8603" (\_ ByVal hDevice As Long,\_ ByVal nPort As Integer) As Long 功能:以四字节(32Bit)方式读 I/O 端口。  $\hat{\mathscr{B}}$ 数:

hDevice 设备对象句柄, 它应由 [CreateDevice](#page-9-1) 创建。 nPort 指定寄存器的物理基地址。

<span id="page-42-3"></span><span id="page-42-2"></span><span id="page-42-1"></span><span id="page-42-0"></span>OffsetBytes 相对于物理基地址的偏移位置(字节)。 返回值: 返回由 nPort 指定端口的值。

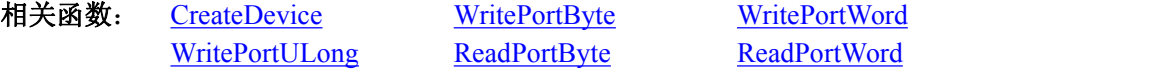

### 第四节、线程操作函数原型说明

(如果您的 VB6.0 中线程无法正常运行,可能是 VB6.0 语言本身的问题,请选用 VB5.0)

#### 创建内核系统事件

函数原型: *Visual C++:* HANDLE CreateSystemEvent (void) *Visual Basic:* Declare Function CreateSystemEvent Lib "PXI8603" () As Long 功能:创建系统内核事件对象,它将被用于中断事件响应或数据采集线程同步事件。 参数: 无任何参数。 返回值: 若成功, 返回系统内核事件对象句柄, 否则返回-1(或 INVALID HANDLE VALUE)。 相关函数: [CreateDevice](#page-9-1) [ReleaseSystemEvent](#page-42-3) [ReleaseDevice](#page-10-1)

### 释放内核系统事件

函数原型: *Visual C++:* BOOL ReleaseSystemEvent (HANDLE hEvent) *Visual Basic:* Declare Function ReleaseSystemEvent Lib "PXI8603" (ByVal hEvent As Long) As Boolean 功能:释放系统内核事件对象。 参数:hEvent 被释放的内核事件对象。它应由 [CreateSystemEvent](#page-42-1) 成功创建的对象。 返回值:若成功,则返回 TRUE。 相关函数: [CreateDevice](#page-9-1) [ReleaseSystemEvent](#page-42-1) [ReleaseDevice](#page-10-1)

### 第五节、文件对象操作函数原型说明

### 创建文件对象

函数原型: *Visual C++:* HANDLE CreateFileObject (HANDLE hDevice, LPCTSTR strFileName,

int Mode)

#### *Visual Basic:*

Declare Function CreateFileObject Lib "PXI8603" (ByVal hDevice As Long,\_

ByVal strFileName As String, \_

ByVal Mode As Integer ) As Long

功能: 初始化设备文件对象, 以期待 WriteFile 请求准备文件对象进行文件操作。

 $\hat{\mathscr{B}}$ 数:

hDevice 设备对象句柄, 它应由 [CreateDevice](#page-9-1) 创建。

NewFileName 与新文件对象关联的磁盘文件名,可以包括盘符和路径等信息。在 C 语言中,其语法格式如: "C:\\PXI8603\\Data.Dat",在 Basic 中,其语法格式如:"C:\PXI8603\Data.Dat"。

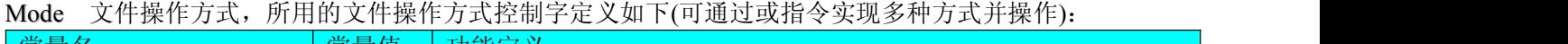

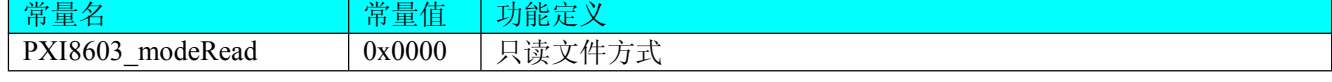

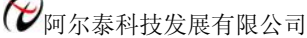

<span id="page-43-2"></span><span id="page-43-1"></span><span id="page-43-0"></span>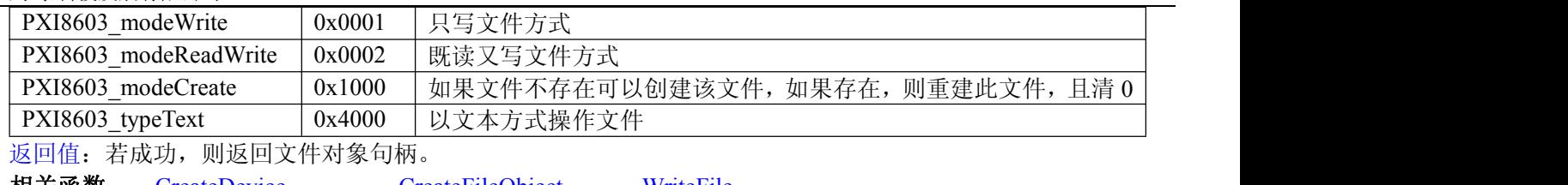

相关函数: [CreateDevice](#page-9-1) CreateFileObject [WriteFile](#page-43-0) [ReadFile](#page-43-1) [ReleaseFile](#page-44-2) [ReleaseDevice](#page-10-1)

### 通过设备对象,往指定磁盘上写入用户空间的采样数据

函数原型:

*Visual C++:*

BOOL WriteFile (HANDLE hFileObject, PVOID pDataBuffer, LONG nWriteSizeBytes)

### *Visual Basic:*

Declare Function WriteFile Lib"PXI8603" (ByVal hFileObject As Long,\_

ByRef pDataBuffer As Long, \_

### ByVal nWriteSizeBytes As Long ) As Boolean

功能:通过向设备对象发送"写磁盘消息",设备对象便会以最快的速度完成写操作。注意为了保证写入的数据是 可用的,这个操作将与用户程序保持同步,但与设备对象中的环形内存池操作保持异步,以得到更高的数据吞 吐量,其文件名及路径应由 [CreateFileObject](#page-42-2) 函数中的 strFileName 指定。

 $\hat{\mathscr{B}}$ 数:

hFileObject 设备对象句柄, 它应由 [CreateFileObject](#page-42-2) 创建。

pDataBuffer 用户数据空间地址,可以是用户分配的数组空间。

nWriteSizeBytes 告诉设备对象往磁盘上一次写入数据的长度(以字节为单位)。

返回值:若成功,则返回 TRUE,否则返回 FALSE,用户可以用 [GetLastErrorEx](#page-45-1) 捕获错误码。

相关函数: CreateFileObject [WriteFile](#page-43-0) [ReadFile](#page-43-1) [ReleaseFile](#page-44-2)

### 通过设备对象**,**从指定磁盘文件中读采样数据

函数原型: *Visual C++:* BOOL ReadFile (HANDLE hFileObject, PVOID pDataBuffer, LONG OffsetBytes, LONG nReadSizeBytes)

*Visual Basic:*

Declare Function ReadFile Lib "PXI8603" (ByVal hFileObject As Long, \_

ByRef pDataBuffer As Long,\_

ByVal nOffsetBytes As Long,\_

ByVal nReadSizeBytes As Long) As Boolean

功能:将磁盘数据从指定文件中读入用户内存空间中,其访问方式可由用户在创建文件对象时指定。 参数:

hFileObject 设备对象句柄, 它应由 [CreateFileObject](#page-42-2) 创建。

pDataBuffer 用于接受文件数据的用户缓冲区指针,可以是用户分配的数组空间。

OffsetBytes 指定从文件开始端所偏移的读位置。

nReadSizeBytes 告诉设备对象从磁盘上一次读入数据的长度(以字为单位)。

返回值: 若成功, 则返回 TRUE, 否则返回 FALSE, 用户可以用 [GetLastErrorEx](#page-45-1) 捕获错误码。

相关函数: CreateFileObject [WriteFile](#page-43-0) [ReadFile](#page-43-1) [ReleaseFile](#page-44-2)

### 设置文件偏移位置

函数原型: *Visual C++:* <span id="page-44-2"></span><span id="page-44-1"></span><span id="page-44-0"></span>BOOL SetFileOffset (HANDLE hFileObject, LONG nOffsetBytes) 功能: 设置文件偏移位置, 用它可以定位读写起点。 参数: hFileObject 文件对象句柄, 它应由 [CreateFileObject](#page-42-2) 创建。 返回值: 若成功, 则返回 TRUE, 否则返回 FALSE, 用户可以用 [GetLastErrorEx](#page-45-1) 捕获错误码。 相关函数: CreateFileObject [WriteFile](#page-43-0) [ReadFile](#page-43-1) [ReleaseFile](#page-44-2)

#### 取得文件长度(字节)

函数原型: *Visual C++:* ULONG GetFileLength (HANDLE hFileObject) 功能: 取得文件长度。 参数: hFileObject 设备对象句柄, 它应由 [CreateFileObject](#page-42-2) 创建。 返回值:若成功,则返回>1,否则返回 0,用户可以用 [GetLastErrorEx](#page-45-1) 捕获错误码。 相关函数: CreateFileObject [WriteFile](#page-43-0) [ReadFile](#page-43-1) [ReleaseFile](#page-44-2)

### 释放设备文件对象

函数原型: *Visual C++:* BOOL ReleaseFile (HANDLE hFileObject)

功能:释放设备文件对象。

参数: hFileObject 设备对象句柄, 它应由 [CreateFileObject](#page-42-2) 创建。

返回值:若成功,则返回 TRUE,否则返回 FALSE,用户可以用 [GetLastErrorEx](#page-45-1) 捕获错误码。

相关函数: CreateFileObject [WriteFile](#page-43-0) [ReadFile](#page-43-1) [ReleaseFile](#page-44-2)

### 取得指定磁盘的可用空间

*Visual C++:*

ULONGLONG GetDiskFreeBytes (LPCTSTRstrDiskName)

功能:取得指定磁盘的可用剩余空间(以字为单位)。

参数: DiskName 需要访问的盘符, 若为 C 盘为"C:\\", D 盘为"D:\\", 以此类推。

返回值: 若成功, 返回大于或等于 0 的长整型值, 否则返回零值, 用户可用 [GetLastErrorEx](#page-45-1) 捕获错误码。注意使 用 64 位整型变量。

相关函数: [CreateDevice](#page-9-1) [ReleaseDevice](#page-10-1)

### 第六节、各种参数保存和读取函数原型说明

### 将整型变量的参数值保存在系统注册表中

函数原型:

*Visual C++:*

BOOL SaveParaInt (HANDLE hDevice,

LPCTSTR strParaName,

#### int nValue)

功能:将整型变量的参数值保存在系统注册表中。具体保存位置视设备逻辑号而定。如逻辑号为"0"的其他参数 保存位置为:HKEY\_CURRENT\_USER\Software\Art\PXI8603\Device-0\Others。

 $\hat{\mathscr{B}}$ 数:

hDevice 设备对象句柄, 它应由 [CreateDevice](#page-9-1) 创建。

strParaName 整型参数字符名。它指名该参数在注册表中的字符键项。

nValue 整型参数值。它保存在由 strParaName 命名的键项里。

返回值: 若成功, 则返回 TRUE, 否则返回 FALSE, 用户可以用 [GetLastErrorEx](#page-45-1) 捕获错误码。

相关函数: [SaveParaInt](#page-44-2) [LoadParaInt](#page-45-2) [SaveParaString](#page-45-1) [LoadParaString](#page-45-1)

#### 将整型变量的参数值从系统注册表中读出

<span id="page-45-2"></span><span id="page-45-1"></span><span id="page-45-0"></span>函数原型: *Visual C++:*

UINT LoadParaInt (HANDLE hDevice,

LPCTSTR strParaName,

int nDefaultVal)

功能:将整型变量的参数值从系统注册表中读出。读出参数值的具体位置视设备逻辑号而定。如逻辑号为"0"的 其他参数保存位置为: HKEY\_CURRENT\_USER\Software\Art\PXI8603\Device-0\Others。  $\hat{\mathscr{B}}$ 数:

hDevice 设备对象句柄,它应由 [CreateDevice](#page-9-1) 创建。

strParaName 整型参数字符名。它指名该参数在注册表中的字符键项。

nDefaultVal 若 strParaName 指定的键项不存在,则由该参数指定的默认值返回。

返回值:若指定的整型参数项存在,则返回其整型值。否则返回由 nDefaultVal 指定的默认值。

相关函数: [SaveParaInt](#page-44-2) [LoadParaInt](#page-45-2) [SaveParaString](#page-45-1) [LoadParaString](#page-45-1)

### 将字符变量的参数值保存在系统注册表中

函数原型:

*Visual C++:*

BOOL SaveParaString (HANDLE hDevice,

LPCTSTR strParaName,

### LPCTSTR strParaVal)

功能:将整型变量的参数值保存在系统注册表中。具体保存位置视设备逻辑号而定。如逻辑号为"0"的其他参数 保存位置为:HKEY\_CURRENT\_USER\Software\Art\PXI8603\Device-0\Others。

 $\hat{\mathscr{B}}$ 数:

hDevice 设备对象句柄, 它应由 [CreateDevice](#page-9-1) 创建。

strParaName 整型参数字符名。它指名该参数在注册表中的字符键项。

strParaVal 字符参数值。它保存在由 strParaName 命名的键项里。

返回值: 若成功, 则返回 TRUE, 否则返回 FALSE, 用户可以用 [GetLastErrorEx](#page-45-1) 捕获错误码。

相关函数: [SaveParaInt](#page-44-2) [LoadParaInt](#page-45-2) [SaveParaString](#page-45-1) [LoadParaString](#page-45-1)

### 将字符变量的参数值从系统注册表中读出

函数原型:

*Visual C++:*

BOOL LoadParaString (HANDLE hDevice,

LPCTSTR strParaName,

### LPCTSTR strParaVal,

### LPCTSTR strDefaultVal)

功能:将字符变量的参数值从系统注册表中读出。读出参数值的具体位置视设备逻辑号而定。如逻辑号为"0"的 其他参数保存位置为: HKEY\_CURRENT\_USER\Software\Art\PXI8603\Device-0\Others。  $\hat{\mathscr{B}}$ 数:

hDevice 设备对象句柄, 它应由 [CreateDevice](#page-9-1) 创建。

strParaName 字符参数字符名。它指名该参数在注册表中的字符键项。

strParaVal 取得 strParaName 指定的键项的字符值。

strDefaultVal 若 strParaName 指定的键项不存在,则由该参数指定的默认值返回。

返回值: 若成功, 则返回 TRUE, 否则返回 FALSE, 用户可以用 [GetLastErrorEx](#page-45-1) 捕获错误码。

相关函数: [SaveParaInt](#page-44-2) [LoadParaInt](#page-45-2) [SaveParaString](#page-45-1) [LoadParaString](#page-45-1)

### 第七节、其他函数原型说明

### 怎样获取驱动函数错误信息

函数原型: *Visual C++:* <span id="page-46-0"></span>DWORD GetLastErrorEx (LPCTSTR strFuncName ,

#### LPTSTR strErrorMsg)

功能:将当某个驱动函数出错时,可以调用此函数获得具体的错误和错误信息字串。  $\hat{\mathscr{B}}$ 数:

strFuncName 出错函数的名称。注意此函数必须是完整名称。如 AD 初始化函数 PXI8603 InitDeviceAD 出现错 误,此时调用该函数时,此参数必须为"PXI8603 InitDeviceAD",否则得不到相应信息。 strErrorMsg 取得指定函数的错误信息串,该串为字符数组,其分配空间最好不要小于 256 字节。 返回值:返回错误码。

相关函数:无。

#### 移除驱动函数错误信息

函数原型:

*Visual C++:*

BOOL RemoveLastErrorEx ( LPCTSTR strFuncName)

功能:从错误信息库中移除指定函数的最后一次错误信息。

 $\hat{\mathscr{B}}$ 数:

strFuncName 出错函数的名称。注意此函数必须是完整名称。如 AD 初始化函数 PXI8603 InitDeviceAD 出现错 误,此时调用该函数时,此参数必须为"PXI8603\_InitDeviceAD",否则得不到相应信息。 返回值: 若成功, 则返回 TRUE, 否则返回 FALSE, 用户可以用 [GetLastErrorEx](#page-45-1) 捕获错误码。

相关函数:无。

#### 探测用户是否有击键动作**(**在控制台应用程序 **Console** 中有效**)**

函数原型:

*Visual C++:*

### BOOL kbhit(void);

功能:探测用户是否有击键动作(在控制台应用程序 Console 中有效)。 相关函数:无。

#### 等待并获取用户击键值**(**在控制台应用程序 **Console** 中有效**)**

函数原型: *Visual C++:* BOOL getch(void); 功能:等待并获取用户击键值(在控制台应用程序 Console 中有效)。 相关函数: 无。

### 探测击键时间是否有延迟

函数原型: *Visual C++:* BOOL DelayTimeUs(HANDLE hDevice, LONG nTimeUs); 功能:探测击键时间是否有延迟。 相关函数: 无。